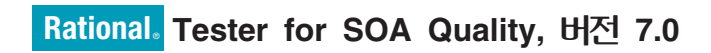

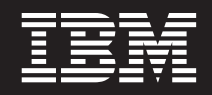

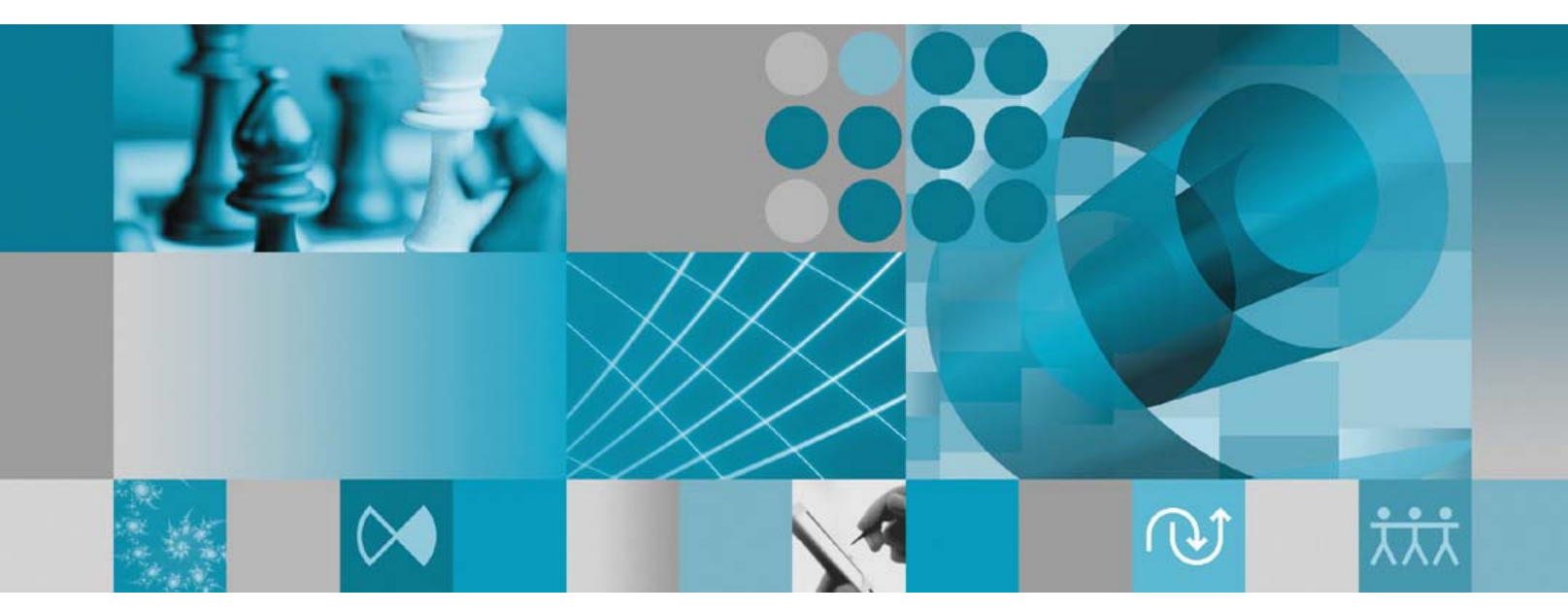

설치 안내서

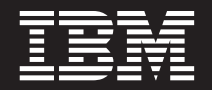

**Rational** ® **Tester for SOA Quality, 7.0**

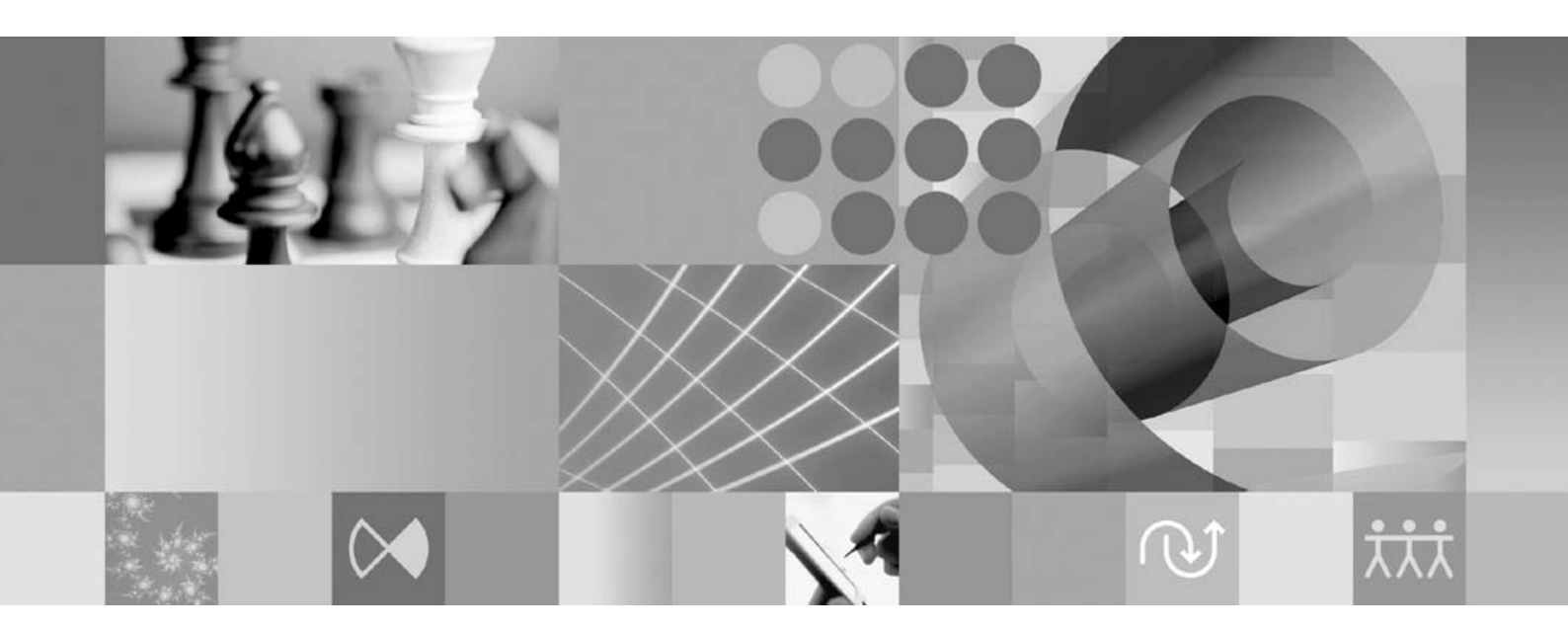

설치 안내서

- 쥬! -

이 정보와 이 정보가 지원하는 제품을 사용하기 전에, [71](#page-76-0) 페이지의 『주의사항』의 정보를 읽으십시오.

**- 2 (2007 9)**

이 책은 개정판에 별도로 명시되지 않는 한, IBM Rational Tester for SOA Quality(부품 번호 5724-S34) 및 모든 후속 릴리스와 수정에 적용됩니다.

**© Copyright International Business Machines Corporation 2007. All rights reserved.**

# 목차

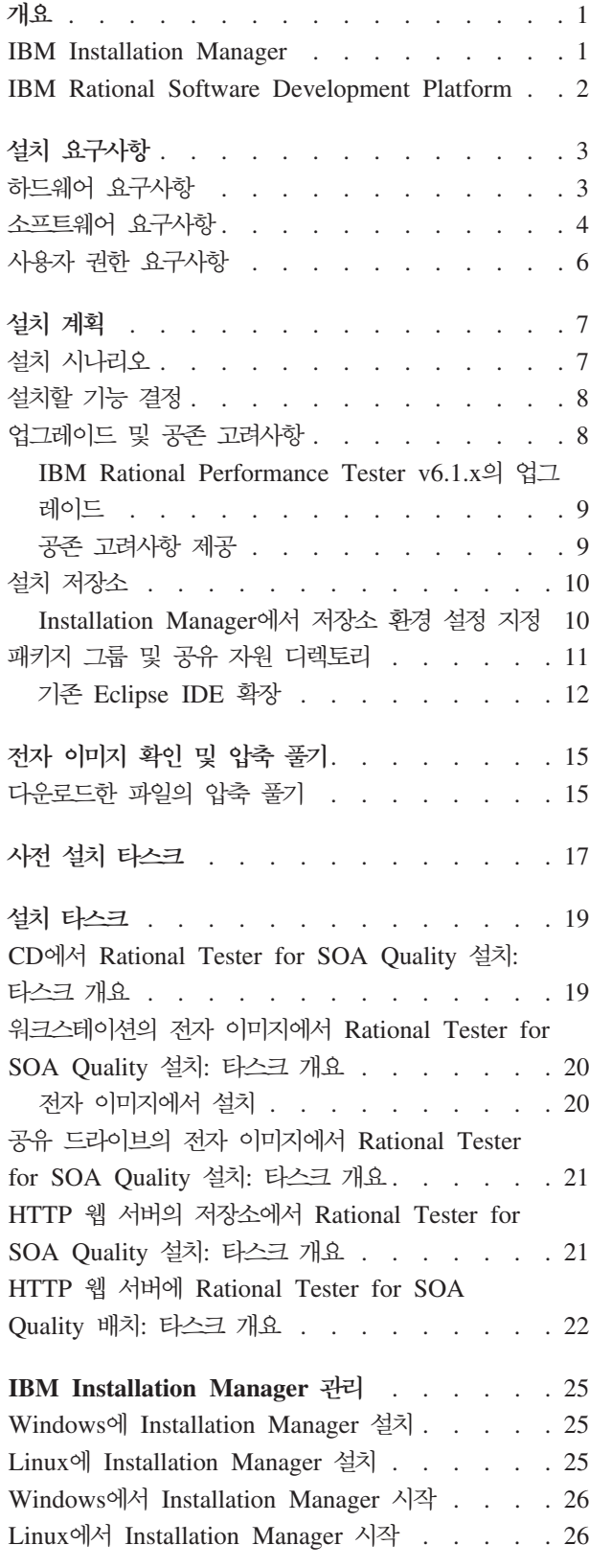

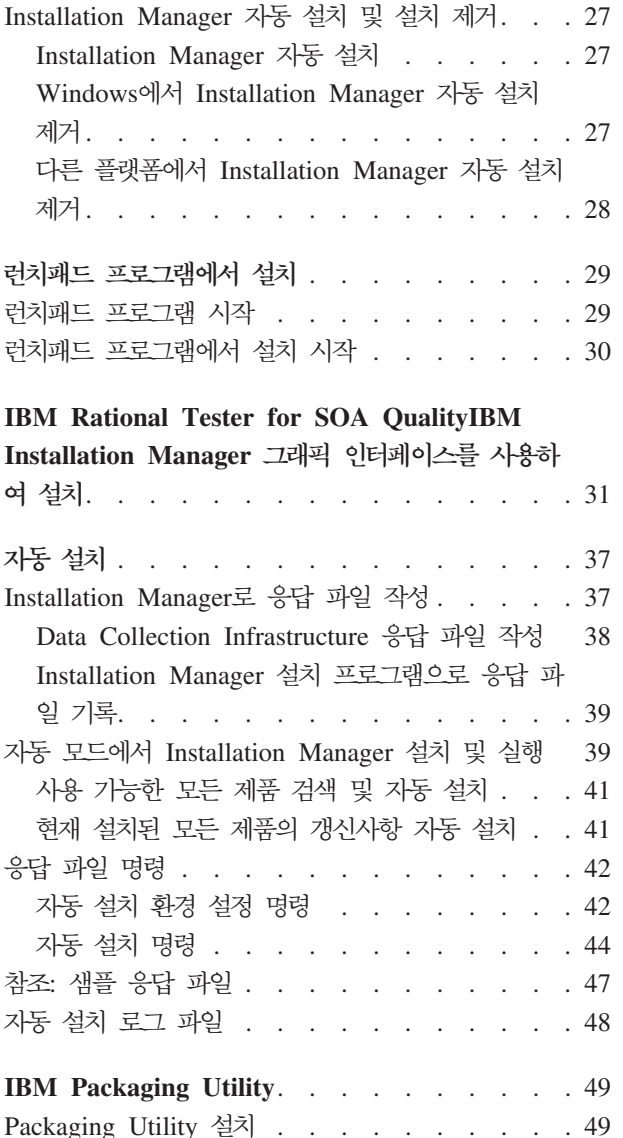

[Packaging Utility](#page-55-0)를 사용하여 HTTP 서버에 제품 패키지 복사 . [. . . . . . . . . . . . . . 50](#page-55-0)

라이센스 관리 [. . . . . . . . . . . . . 53](#page-58-0) 라이센스 [. . . . . . . . . . . . . . . 53](#page-58-0) 라이센스 사용 [. . . . . . . . . . . . . 54](#page-59-0) 설치된 패키지에 대한 라이센스 정보 보기 [. . . . 55](#page-60-0) 제품 활성화 킷 가져오기 . [. . . . . . . . . . 55](#page-60-0) Floating 라이센스 사용 [. . . . . . . . . . 56](#page-61-0) 라이센스 구입 . [. . . . . . . . . . . . . 57](#page-62-0)

Windows에서 [Installation Manager](#page-31-0) 설치 제거 . . [26](#page-31-0) Linux에서 [Installation Manager](#page-32-0) 설치 제거. . . . [27](#page-32-0)

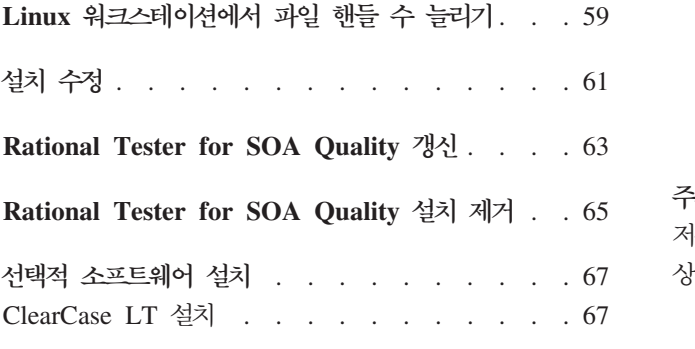

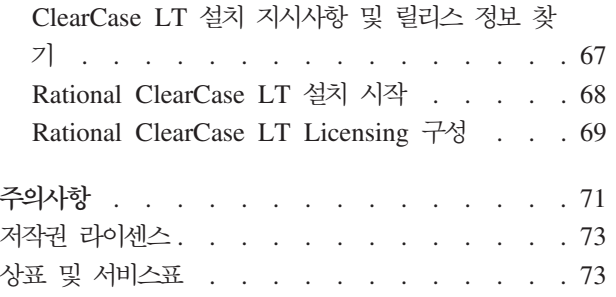

# <span id="page-6-0"></span>개요

이 설치 안내서에서는 IBM® Rational® Tester for SOA Quality의 설치 및 설치 제 거에 대한 지시사항을 제공합니다.

- 이 설치 안내서의 최신 버전은 [http://download.boulder.ibm.com/ibmdl/pub/software/](http://download.boulder.ibm.com/ibmdl/pub/software/rationalsdp/v7/rtsoaq/70/docs/install_instruction/install.html) [rationalsdp/v7/rtsoaq/70/docs/install\\_instruction/install.html](http://download.boulder.ibm.com/ibmdl/pub/software/rationalsdp/v7/rtsoaq/70/docs/install_instruction/install.html)에서 확인할 수 있습니다.
- 주: 갱신된 문서 및 문제점 해결 정보는 [http://www.ibm.com/software/rational/support/](http://www.ibm.com/software/rational/support/documentation/) [documentation/](http://www.ibm.com/software/rational/support/documentation/)을 참조하십시오.

#### **IBM Installation Manager**

IBM Installation Manager는 워크스테이션에 Rational Tester for SOA Quality 제 품 패키지를 설치하는 데 유용한 프로그램입니다. 또한 이 패키지 및 설치할 다른 패키 지를 갱신, 수정 및 설치 제거하는 데 유용합니다. 패키지는 제품 또는 컴포넌트 그룹 이거나 Installation Manager에서 설치하도록 설계된 단일 컴포넌트일 수 있습니다.

IBM Installation Manager에서는 시간을 절약할 수 있는 많은 기능을 제공합니다. 설 치할 사항, 이미 설치한 소프트웨어 컴포넌트 및 설치 가능한 컴포넌트를 기록합니다. 최신 버전의 Rational 제품 패키지를 설치하도록 갱신사항을 검색합니다. 또한 Installation Manager에서는 설치하는 제품 패키지의 라이센스를 관리하는 도구를 제공합니다. 패키 지를 갱신 및 수정할 수 있는 도구도 제공합니다. 또한 Installation Manager를 사용하 여 제품 패키지를 설치 제거할 수 있습니다.

IBM Installation Manager는 라이프사이클 동안 제품 패키지를 쉽게 유지보수할 수 있 도록 다음과 같은 여섯 개의 마법사를 제공합니다.

- 패키지 설치 마법사는 설치 프로세스를 안내합니다. 간단하게 기본값을 허용하여 제 품 패키지를 설치하거나 기본 설정을 수정하여 사용자 정의 설치를 수행할 수 있습 니다. 제품 패키지를 설치하기 전에 마법사에서 선택한 사항에 대한 전체적인 요약 이 제공됩니다. 이 마법사를 사용하면 하나 이상의 제품 패키지를 동시에 설치할 수 있습니다.
- 패키지 갱신 마법사는 설치한 제품 패키지의 사용 가능한 갱신사항을 검색합니다. 갱 신사항은 릴리스된 수정사항, 새 기능 또는 새 버전의 Rational 제품일 수 있습니다. 갱신사항 내용에 대한 세부사항은 마법사에서 제공됩니다. 갱신사항 적용 여부를 선 택할 수 있습니다.
- 패키지 수정 마법사를 사용하면 이미 설치한 패키지의 특정 요소를 수정할 수 있습 니다. 제품 패키지를 처음 설치할 때 설치할 기능을 선택합니다. 나중에 다른 기능이

<span id="page-7-0"></span>필요하다고 판단되면 패키지 수정 마법사를 사용하여 제품 패키지 설치에 추가할 수 있습니다. 또한 기능을 제거하고 언어를 추가하거나 제거할 수 있습니다.

- 라이센스 관리 마법사는 패키지의 라이센스를 설치할 때 유용합니다. 이 마법사를 사 용하여 평가판 라이센스를 정식 라이센스로 변경하고 Floating 라이센스에 맞게 서 버를 설정하고 각 패키지에 사용할 라이센스 유형을 선택하십시오.
- 패키지 롤백 마법사를 사용하면 해당 패키지의 이전에 설치된 버전으로 되돌릴 수 있 습니다.
- 패키지 설치 제거 마법사는 컴퓨터에서 제품 패키지를 제거할 때 유용합니다. 여러 패키지를 한 번에 설치 제거할 수 있습니다.

#### **IBM Rational Software Development Platform**

IBM Rational Software Development Platform은 개발 Workbench 및 여러 제품을 공유하는 기타 소프트웨어 컴포넌트로 구성된 공통 개발 환경입니다.

개발 플랫폼에는 다음 오퍼링이 포함됩니다.

- Rational Application Developer
- Rational Functional Tester
- Rational Performance Tester
- Rational Software Architect
- Rational Software Modeler
- Rational Systems Developer
- Rational Tester for SOA Quality

플랫폼에 포함되지는 아니지만 Rational Manual Tester도 사용 가능합니다. Manual Tester는 Rational Functional Tester에 포함되거나 별도로 구입할 수 있습니다.

#### **Rational Tester for SOA Quality -**

IBM Rational Tester for SOA Quality는 서비스 및 SOA 응용프로그램에 대한 기능 적 회귀 및 성능 테스트의 작성, 실행과 분석을 자동화합니다.

# <span id="page-8-0"></span>설치 요구사항

이 절에서는 소프트웨어를 설치 및 실행하는 데 필요한 하드웨어, 소프트웨어 및 사용 자 권한 요구사항에 대해 자세히 설명합니다.

시스템 요구사항에 대한 최신 세부사항은 [www.ibm.com/software/awdtools/tester/soa/](www.ibm.com/software/awdtools/tester/soa/sysreq/index.html) [sysreq/index.html](www.ibm.com/software/awdtools/tester/soa/sysreq/index.html)을 참조하십시오.

# 하드웨어 요구사항

제품을 설치하기 전에 사용자의 시스템이 최소 하드웨어 요구사항을 만족하는지 확인하 십시오.

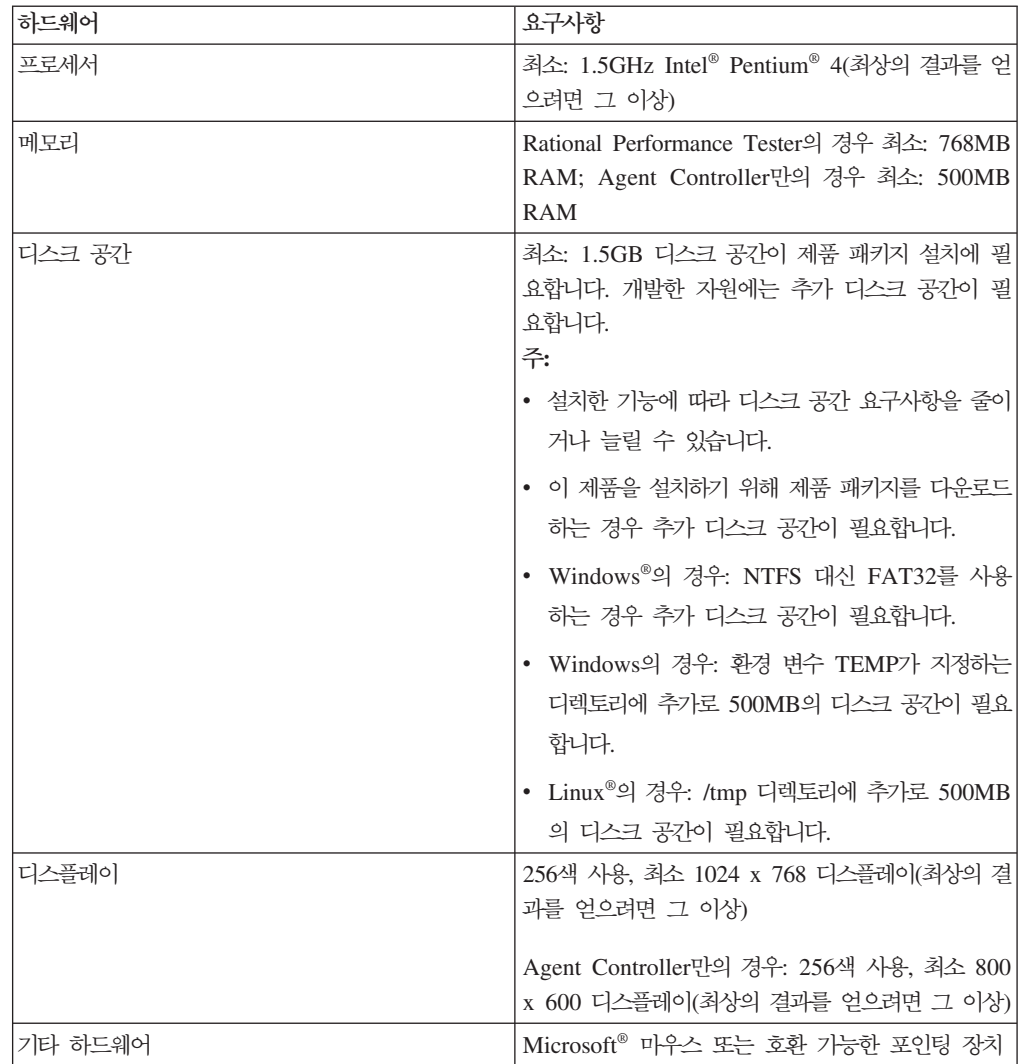

## <span id="page-9-0"></span>소프트웨어 요구사항

제품을 설치하기 전에 사용자의 시스템이 소프트웨어 요구사항을 만족하는지 확인하십 시오.

#### 운영 체제

이 제품에는 다음의 운영 체제가 지원됩니다.

운영 체제 **Rational Tester for Performance Test SOA Quality Agent Performance Test Agent with DCI** AIX<sup>®</sup> 5.1 TL2-TL7 | 아니오 오 | 예 | 이 | 아니 아니오  $AIX$  5.2 TL1-TL11 아니오 오 | 예 | 이니 아니오 RedHat Desktop 4.0 Update 1-5(32 모드에서 실행) 예 예 예 예 RedHat Enterprise 버전 예 4.0 Update 1-2(32 모드에서 실행) 예 | 예 | 예 | 예 | 예 SuSE Linux Enterprise Server 버전 9.0 SP1 -SP4 예 예 예 예 SuSE Linux Enterprise Desktop / Enterprise Server 버전 10.0 예 예 예 예 Microsoft Windows 2000 Advanced Server(서비스 괙 3 또 는 4 포함) 아니오 오 | 예 | 이 | 예 Microsoft Windows 2000 Professional(서비 스 괙 3 또는 4 포함) 예 예 예 예 Microsoft Windows Server 2003 Enterprise/Standard Edition(서비스 팩 1 포 함) 예 예 예 예 Microsoft Windows XP(서비스 괙 1 또는 2 포함) 예 예 예 예 Microsoft Windows Vista 예 예 예 예 z/OS® 1.4, 1.5, 1.6, 1.7 System Z 아니오 오 | 예 | 이 | 아니 아니오

표 1. Rational Tester for SOA Quality 7.0.x에 대해 지원되는 운영 체제

주: Rational Tester for SOA Quality는 64비트 프로세서에서 실행되는 Microsoft Windows 운영 체제에서 지원되지 않습니다.

목록에 나열된 운영 체제에서는 Rational Tester for SOA Quality에서 지원하는 모든 언어를 지원합니다.

주: Citrix Presentation Server용 클라이언트는 Linux에서 지원되지만, Rational Performance Tester는 Linux에서의 Citrix는 지원하지 않습니다.

## **- Eclipse IDE -- -**

이 IBM Rational Software Development Platform 버전의 제품은 Eclipse IDE 버 전 3.2.1 이상과 함께 사용되도록 개발되었습니다. 최신 갱신사항이 포함된 버전 3.2.1의 기존 [Eclipse IDE](#page-17-0) 확장만을 수행할 수 있습니다.

기존 Eclipse IDE를 확장하려면 다음 Java™ 개발 킷 중 하나의 JRE도 필요합니다.

- Windows의 경우: Windows용 IBM 32비트 SDK,Java 2 Technology Edition, 버 5.0 3, Sun Java 2 Standard Edition 5.0 Update 9; *Microsoft Windows Vista*(Rational Tester for SOA Quality 버전 7.0.0.2 이상 필요): Windows용 IBM 32비트 SDK, Java 2 Technology Edition, 버전 5.0 서비스 릴 리스 4, Microsoft Windows & Sun Java 2 Standard Edition 5.0 Update 11
- Linux의 경우: Intel 아키텍처에서 Linux용 IBM 32비트 SDK, Java 2 Technology Edition, 버전 5.0 서비스 릴리스 3, Linux x86용 Sun Java 2 Standard Edition 5.0 Update 9(SUSE Linux Enterprise Server [SLES] 버전 9는 지원되지 않음)

#### **:**

- Sun Java 2 Standard Edition(Java SE) Runtime Environment(JRE) 6.0은 필 수가 아닙니다.
- Rational Tester for SOA Quality의 갱신사항을 설치하기 위해 Eclipse 버전을 갱신할 필요가 있을 수 있습니다. 전제조건 Eclipse 버전 변경에 대한 정보는 갱 신사항 릴리스 문서를 참조하십시오.
- **-:** *(Rational Tester for SOA Quality 7.0.0.2 )* 한이 없는 사용자가 Windows Vista 시스템에서 Rational Tester for SOA Quality 작업을 하려면 Program Files 디렉토리(C:\Program Files\)에 Eclipse 를 설치하지 마십시오.

## 추가 소프트웨어 요구사항

- Linux의 경우: GTK+(GNU Image Manipulation Program Toolkit) 버전 2.2.1 이 상 및 연관된 라이브러리(GLib, Pango)
- readme 파일 및 설치 안내서를 보고 SWT(Standard Widget Toolkit) 브라우저 위 지트(widget)를 지원하려면 다음 웹 브라우저 중 하나가 필요합니다.
- <span id="page-11-0"></span>- Windows의 경우: Microsoft Internet Explorer 6.0(서비스 팩 1 이상 포함)
- Mozilla
- Firefox 1.0.x, 1.5, 2.0 이상
	- 주: Red Hat Enterprise Linux Workstation 버전 4.0에서 환경 변수 MOZILLA\_FIVE\_HOME을 Firefox 또는 Mozilla를 설치한 폴더로 설정해  -( : setenv MOZILLA\_FIVE\_HOME /usr/lib/firefox-1.5).
- 주: 런치패드는 Mozilla 1.6을 지원하지 않습니다. 브라우저가 Mozilla인 경우 런치 패드를 실행하려면 버전 1.7 이상이 필요합니다.
- 둘러보기, 학습서 및 뷰렛 데모 보기와 같은 멀티미디어 사용자 지원을 제대로 보려 면 Adobe® Flash Player를 설치해야 합니다.
	- Windows의 경우: 버전 6.0 릴리스 65 이상
	- Linux의 경우: 버전 6.0 릴리스 69 이상
- 지원되는 데이터베이스 서버, 웹 응용프로그램 서버 및 기타 소프트웨어 제품에 대한 정보는 온라인 도움말을 참조하십시오.

## 사용자 권한 요구사항

Rational Tester for SOA Quality를 설치하기 전에 다음 요구사항과 일치하는 사용자 ID가 있어야 합니다.

- 사용자 ID에는 2바이트 문자가 포함될 수 없습니다.
- Windows의 경우: 관리자 그룹에 속하는 사용자 ID가 있어야 합니다.
- Linux의 경우: 루트로 로그인할 수 있어야 합니다.

# <span id="page-12-0"></span>설치 계획

제품 기능을 설치하기 전에 이 절의 모든 주제를 읽으십시오. 설치 프로세스의 핵심 내 용을 효과적으로 계획하고 이해하면 성공적으로 설치할 수 있습니다.

## 설치 시나리오

Rational Tester for SOA Quality 설치 시 사용할 수 있는 시나리오는 다양합니다.

다음은 설치 시나리오를 결정하는 요인 중 일부입니다.

- 설치 파일에 액세스할 때 사용하는 형식 및 방법(예: CD 또는 IBM Passport  $\Lambda$ dvantage $^{\circ\circ}$ 에서 다운로드한 파일 사용)
- 설치 위치(예: 사용자의 워크스테이션에 제품을 설치하거나 엔터프라이즈에서 설치 파 일을 사용할 수 있도록 처리할 수 있음)
- 설치 유형(예: Installation Manager GUI 사용 또는 자동 설치)

다음은 수행할 수 있는 일반 설치 시나리오입니다.

- CD에서 설치
- 워크스테이션에 다운로드한 전자 이미지에서 설치
- 공유 드라이브의 전자 이미지에서 설치
- HTTP 또는 HTTPS 서버의 저장소에서 설치

첫 번째를 제외한 나머지 세 개의 시나리오에서는 Rational Tester for SOA Quality 를 설치할 때 Installation Manager 프로그램을 자동 모드에서 실행하도록 선택할 수 있습니다. 자동 모드에서의 Installation Manager 실행에 대한 자세한 내용은 [37](#page-42-0) 페이 지의 『자동 설치』를 참조하십시오.

기본 제품 패키지를 설치하는 동시에 갱신사항을 설치할 수 있습니다.

#### **CD**에서 설치

이 설치 시나리오에서는 제품 패키지 파일이 포함된 CD가 있으며 일반적으로 사용자 의 워크스테이션에 Rational Tester for SOA Quality를 설치합니다. 설치 단계에 대 한 개요는 19 페이지의 『CD에서 [Rational Tester for SOA Quality](#page-24-0) 설치: 타스크 개 요』를 참조하십시오.

### 워크스테이션에 다운로드한 전자 이미지에서 설치

이 시나리오에서는 IBM Passport Advantage에서 설치 파일을 다운로드하여 사용자 고 유 워크스테이션에 Rational Tester for SOA Quality를 설치합니다. 설치 단계에 대 <span id="page-13-0"></span>한 개요는 20 페이지의 『워크스테이션의 전자 이미지에서 [Rational Tester for SOA](#page-25-0) [Quality](#page-25-0) 설치: 타스크 개요』를 참조하십시오.

### 공유 드라이브의 전자 이미지에서 설치

이 시나리오에서는 엔터프라이즈의 사용자가 단일 위치에서 Rational Tester for SOA Quality의 설치 파일에 액세스할 수 있도록 공유 드라이브에 전자 이미지를 저장합니 다. 설치 단계에 대한 개요는 21 페이지의 『공유 드라이브의 전자 이미지에서 Rational [Tester for SOA Quality](#page-26-0) 설치: 타스크 개요』를 참조하십시오.

#### $\blacksquare$  서버의 저장소에서 설치

이 시나리오는 네트워크를 통해 제품을 설치하는 가장 빠른 방법을 나타냅니다. 이 시 나리오는 공유 드라이브 설치와 다릅니다. HTTP 웹 서버에 Rational Tester for SOA Quality 제품 패키지 파일을 두려면 유틸리티 응용프로그램인 IBM Packaging Utility를 사용해야 합니다. 이 유틸리티는 Rational Tester for SOA Quality에 제공되며 HTTP 웹 서버에서 직접 Rational Tester for SOA Quality를 설치하는 데 사용할 수 있는 형식(패키지)으로 설치 파일을 복사합니다. 패키지가 들어 있는 HTTP 웹 서버의 디렉 토리를 저장소라고 합니다. 이 시나리오에서 Rational Tester for SOA Quality 전용 설치 파일은 패키지에 있습니다. 단계별 개요는 21 페이지의 『[HTTP](#page-26-0) 웹 서버의 저장소 에서 [Rational Tester for SOA Quality](#page-26-0) 설치: 타스크 개요』및 22 페이지의 『[HTTP](#page-27-0) 웹 서버에 [Rational Tester for SOA Quality](#page-27-0) 배치: 타스크 개요』를 참조하십시오.

# 설치할 기능 결정

버전 7.0을 사용하면 설치할 Rational Tester for SOA Quality 기능을 선택하여 소프 트웨어 제품을 사용자 정의할 수 있습니다.

IBM Installation Manager를 사용하여 Rational Tester for SOA Quality 제품 패키 지를 설치하는 경우 설치 마법사에 사용 가능한 제품 패키지의 기능이 표시됩니다. 기 능 목록에서 설치할 기능을 선택할 수 있습니다. 기본 기능 세트는 선택되어 있습니다 (필수 기능 포함). Installation Manager는 기능 간 종속성을 자동으로 연결하고 필수 기능 제거를 방지합니다.

주: 패키지 설치를 완료한 후에도 Installation Manager에서 패키지 수정 마법사를 실 행하여 소프트웨어 제품에서 기능을 추가하거나 제거할 수 있습니다. 자세한 정보 는 [61](#page-66-0) 페이지의 『설치 수정』을 참조하십시오.

# 업그레이드 및 공존 고려사항

이전 버전의 제품이 설치되어 있거나 같은 워크스테이션에 여러 Rational Software Development Platform 제품을 설치하려는 경우 이 섹션에 있는 정보를 확인하십시오.

## <span id="page-14-0"></span>IBM Rational Performance Tester v6.1.x의 업그레이드

주: v6.1.x 패키지를 설치 제거해도 프로젝트 자산은 삭제되지 않습니다.

IBM Rational Performance Tester v6.1.x에서 v7.0으로 자산 이주 Performance Tester 자산은 두 종류로 분류됩니다.

- 재생 가능한 자산: 생성된 테스트 코드, .java 파일 및 테스트 프로젝트
- 재생 불가능한 자산: .rec 및 .recmodel 파일과 같은 레코드, 테스트, 스케줄, .testsuite 필드, 사용자 정의 코드, 위치, 데이터풀, 실행 히스토리 파일, 통계 결과 및 보고서

재생 가능한 자산을 버전 6.1.0, 6.1.1, 6.1.2 및 7.0에서 사용할 경우 자동으로 다시 작성됩니다. 그러나 다른 시스템으로 이동되면 연관된 클래스 경로를 갱신해야 합니다.

v6.1.x 제품에서 개발된 재생 불가능한 자산은 v7.0에서 사용할 수 있습니다. 이러한 자산을 버전 7.0에서 처음 열면 자산이 곧 이주될 예정이며 제품의 이전 버전에서 해당 자산을 사용할 수 없다는 경고가 사용자에게 표시됩니다. 사용자가 경고를 승인하면 자 산은 저장 시 버전 7.0으로 업그레이드됩니다.

주: 버전 7.0 자산은 버전 6.1.x 제품과 호환되지 않습니다.

## IBM Performance Optimization Toolkit v6.1.x 자산을 v7.0으로 이 주

IBM Rational Performance Tester v7.0과 함께 사용하기 위해 IBM Performance Optimization Toolkit v6.1.x로 작성한 자산의 이주는 공식적으로 지원되지 않습니다. 버전 7에서 Performance Optimization Toolkit 기능은 Performance Tester 제품 이 미지에 통합되었으며 별도로 설치할 수 있는 패키지가 아닙니다.

#### 공존 고려사항 제공

일부 제품은 동일한 패키지 그룹에 설치할 경우 공존하며 기능을 공유합니다. 하나 이 상의 소프트웨어 제품 또는 패키지를 패키지 그룹에 설치할 수 있습니다. 각 패키지를 설치할 때 기존 패키지 그룹에 패키지를 설치할 것인지 또는 새로 작성할 것인지를 선 택합니다. IBM Installation Manager에서는 공유하도록 설계되지 않거나 버전 허용 한 계 및 기타 요구사항을 만족하지 않는 제품을 차단합니다. 한 번에 여러 제품을 설치하 려면 제품들이 한 패키지 그룹을 공유할 수 있어야 합니다.

릴리스 시에 다음 제품은 패키지 그룹에 설치될 경우 기능을 공유합니다.

- Rational Application Developer
- Rational Software Architect
- Rational Functional Tester
- Rational Performance Tester
- Rational Software Modeler
- <span id="page-15-0"></span>• Rational Systems Developer
- Rational Tester for SOA Quality

해당되는 제품을 패키지 그룹에 여러 개 설치할 수 있습니다. 제품이 설치되면 패키지 그룹의 다른 모든 제품과 기능이 공유됩니다. 개발 제품 및 테스트 제품을 한 패키지 그룹에 설치할 경우 이들 제품 중 하나를 시작하면 사용자 인터페이스에서 개발 및 테 스트 기능을 모두 사용할 수 있습니다. 모델링 도구를 사용하여 제품을 추가할 경우 패 키지 그룹의 모든 제품에서 개발, 테스트 및 모델링 기능을 사용할 수 있습니다.

개발 제품을 설치하고 나중에 기능이 향상된 개발 제품을 구입하여 동일한 패키지 그룹 에 해당 제품을 추가할 경우 두 제품에서 모두 추가 기능을 사용할 수 있습니다. 기능 이 확장된 제품을 설치 제거하면 원래의 제품은 남아 있습니다. 이는 Rational Software Development Platform 그룹의 버전 6 제품을 "업그레이드"하는 작업으로 인한 변경 사항입니다.

주: 고유 위치에 설치된 각 제품은 하나의 패키지 그룹에만 연관될 수 있습니다. 제품 을 여러 패키지 그룹과 연관시키려면 여러 위치에 설치해야 합니다. Rational Functional Tester 및 Rational Performance Tester는 컴퓨터의 한 위치에만 설치 할 수 있으며 따라서 하나의 패키지 그룹입니다.

## 설치 저장소

IBM Installation Manager는 지정된 저장소 위치에서 제품 패키지를 검색합니다.

런치패드를 사용하여 Installation Manager를 시작한 경우 Installation Manager로 저 장소 정보가 전달됩니다. Installation Manager가 바로 시작된 경우 설치할 제품 패키 지가 있는 설치 저장소를 지정해야 합니다. 『Installation Manager에서 저장소 환경 설 정 지정』을 참조하십시오.

일부 조직에서는 자체 제품 패키지를 번들로 묶어서 인트라넷에 호스트합니다. 이 유형 의 설치 시나리오에 대한 정보는 8 페이지의 『[HTTP](#page-13-0) 서버의 저장소에서 설치』를 참조 하십시오. 시스템 관리자는 올바른 URL을 제공해야 합니다.

기본적으로 IBM Installation Manager는 각 Rational 소프트웨어 개발 제품의 임베디 드 URL을 사용하여 인터넷을 통해 저장소 서버에 연결합니다. 그런 다음 Installation Manager는 제품 패키지와 새 기능을 검색합니다.

#### $l$ nstallation Manager에서 저장소 환경 설정 지정

런치패드 프로그램에서 Rational Tester for SOA Quality 설치를 시작하는 경우, 설치 중인 제품 패키지가 포함된 저장소의 위치는 IBM Installation Manager가 시작되면 자 동으로 정의됩니다. 그러나 Installation Manager를 직접 시작한 경우에는(예: 웹 서버 에 있는 저장소에서 Rational Tester for SOA Quality 설치) Installation Manager에 <span id="page-16-0"></span>서 저장소 환경 설정(제품 패키지가 포함된 디렉토리의 URL)을 설정해야 제품 패키지 를 설치할 수 있습니다. 환경 설정 창의 저장소 페이지에 이러한 저장소 위치를 지정<mark>하</mark> 십시오. 기본적으로 Installation Manager에서는 각 Rational 소프트웨어 개발 제품에 있는 임베디드 URL을 사용하여 인터넷을 통해 저장소 서버에 연결하고 설치 가능한 패키지 및 새 기능을 검색합니다. 조직의 경우 저장소가 인트라넷 사이트를 사용하도록 재지정해야 합니다.

주: 설치 프로세스를 시작하기 전에 관리자로부터 설치 패키지 저장소 URL을 얻어야 합니다.

Installation Manager에서 저장소 위치를 추가, 편집 또는 제거하려면 다음을 수행하십 시오.

- 1. Installation Manager를 시작하십시오.
- 2. Installation Manager의 시작 페이지에서 파일 → 환경 설정을 클릭하고 저장소를 클 릭하십시오. 사용 가능한 저장소, 위치 및 액세스 가능 여부가 표시된 저장소 페이 지가 열립니다.
- 3. 저장소 페이지에서 <mark>저장소 추가</mark>를 클릭하십시오.
- 4. 저장소 추가 창에 저장소 위치의 URL을 입력하거나 저장소 위치를 찾아 파일 경 로를 설정하십시오.
- 5. 확인을 클릭하십시오. HTTPS 또는 제한된 FTP 저장소 위치를 입력한 경우 사용 자 ID 및 암호를 입력하도록 프롬프트됩니다. 새 저장소 위치나 변경된 저장소 위 치가 표시됩니다. 저장소에 액세스할 수 없는 경우 <mark>액세스 가능</mark> 열에 빨간색으로 x 가 표시됩니다.
- 6. 확인을 클릭하여 종료하십시오.
- 주: Installation Manager가 기본 저장소 위치에서 설치된 패키지를 검색할 수 있도록 저장소 환경 설정 페이지에서 설치 및 <mark>갱신 중 서비스 저장소</mark> 검색 환경 설정을 선 택해야 합니다. 이 환경 설정은 기본적으로 선택됩니다.

## 패키지 그룹 및 공유 자원 디렉토리

IBM Installation Manager를 사용하여 Rational Tester for SOA Quality 패키지를 설치하는 경우 패키지 그룹과 공유 자원 디렉토리를 선택해야 합니다.

#### 패키지 그룹

설치 프로세스 중 Rational Tester for SOA Quality 패키지의 *패키지 그*룹을 지정해 야 합니다. 패키지 그룹은 패키지가 동일한 그룹의 다른 패키지와 자원을 공유하는 디 렉토리를 나타냅니다. Installation Manager를 사용하여 Rational Tester for SOA Quality 패키지를 설치하는 경우 새 패키지 그룹을 작성하거나 기존 패키지 그룹에 패 <span id="page-17-0"></span>키지를 설치할 수 있습니다. (일부 패키지는 패키지 그룹을 공유할 수 없으며 이 경우 기존 패키지 그룹 사용 옵션을 사용할 수 없습니다.)

여러 패키지를 동시에 설치하는 경우 모든 패키지는 동일한 패키지 그룹에 설치됩니다.

패키지 그룹에는 자동으로 이름이 지정되지만 패키지 그룹의 설치 디렉토리는 선택해야 합니다.

제품 패키지를 설치하여 패키지 그룹을 작성한 후에는 설치 디렉토리를 변경할 수 없습 니다. 설치 디렉토리에는 해당 패키지 그룹에 설치된 Rational Tester for SOA Quality 제품 패키지의 특정 파일 및 자원이 들어 있습니다. 다른 패키지 그룹에서 사용할 가능 성이 있는 제품 패키지의 자원은 공유 자원 디렉토리에 저장됩니다.

#### 공유 자원 디렉토리

공유 자원 디렉토라는 하나 이상의 제품 패키지 그룹에서 사용할 수 있도록 설치 아티 팩트를 저장하는 디렉토리입니다.

#### **-:**

• 패키지를 처음으로 설치하는 경우 공유 자원을 지정할 수 있습니다. 가장 좋은 방법은 디렉토리 지정 시 가장 큰 디렉토리를 사용하는 것입니다. 디 렉토리 위치를 변경하려면 모든 패키지를 설치 제거해야 합니다.

### **- Eclipse IDE**

Rational Tester for SOA Quality 제품 패키지 설치 시 Rational Tester for SOA Quality 패키지에 포함된 기능을 추가하여 컴퓨터에 이미 설치된 Eclipse IDE(Iintegrated Development Environment)를 확장하도록 선택할 수 있습니다.

IBM Installation Manager로 설치한 Rational Tester for SOA Quality 패키지는 Eclipse IDE 또는 Workbench의 버전으로 묶입니다. 이렇게 묶인 Workbench는 Installation Manager 패키지에 기능을 제공하는 기본 플랫폼입니다. 그러나 워크스테이션에 기존 Eclipse IDE가 있는 경우 해당 Eclipse 인스턴스를 확장하는 옵션 즉, Rational Tester for SOA Quality 패키지에서 제공된 추가 기능을 IDE에 추가하는 옵션이 포합됩니다.

기존 Eclipse IDE를 확장하려면 패키지 설치 마법사의 위치 페이지에서 기존 **Eclipse IDE 확장** 옵션을 선택하십시오.

예를 들어, Rational Tester for SOA Quality 패키지에 제공된 기능이 필요하고 Rational Tester for SOA Quality 패키지의 기능을 사용하여 작업할 때 현재 IDE에서 환경 설 정 및 설정도 필요하므로 기존 Eclipse IDE를 확장할 수 있습니다. 이미 Eclipse IDE 를 확장하여 설치된 플러그인을 사용하여 작업하려 할 수도 있습니다.

확장하려면 기존 Eclipse IDE는 버전 3.2.1이거나 eclipse.org의 최신 갱신사항이어야 합니다. Installation Manager는 지정한 Eclipse 인스턴스가 설치 패키지의 요구사항을 만족하는지 확인합니다.

주: Rational Tester for SOA Quality의 갱신사항을 설치하기 위해 Eclipse 버전을 갱 신할 필요가 있을 수 있습니다. 전제조건 Eclipse 버전 변경에 대한 정보는 갱신사 항 릴리스 문서를 참조하십시오.

# <span id="page-20-0"></span>전자 이미지 확인 및 압축 풀기

설치 파일을 IBM Passport Advantage에서 다운로드한 경우 압축된 파일에서 전자 이 미지의 압축을 풀어야 Rational Tester for SOA Quality를 설치할 수 있습니.

설치 파일 다운로드 시 Download Director 옵션을 선택한 경우 Download Director 애플릿이 자동으로 처리하는 각 파일이 완전하지 검사합니다.

## 다운로드한 파일의 압축 풀기

동일한 디렉토리에 각 파일의 압축을 푸십시오. Linux의 경우: 디렉토리 이름에 공백을 사용하지 마십시오. 그렇지 않으면 명령행에서 launchpad.sh 명령을 실행하여 런치패드 를 시작할 수 없습니다.

# <span id="page-22-0"></span>사전 설치 타스크

제품을 설치하기 전에 다음 단계를 완료해야 합니다.

- 1. 사용자의 시스템이 3 페이지의 『설치 요구사항』 절에 설명된 요구사항을 만족하는 지 확인하십시오.
- 2. 사용자 ID가 제품 설치에 필요한 액세스 권한을 만족하는지 확인하십시오. 6 페이 지의 『사용자 권한 요구사항』을 참조하십시오.
- 3. 7 페이지의 『설치 계획』 섹션을 읽고 8 페이지의 『업그레이드 및 공존 고려사항』 주제에 유념하십시오.
- 4. Linux의 경우: 루트 이외의 사용자가 제품을 사용하려면 제품을 설치하기 전에 umask 변수를 0022로 설정해야 합니다. 이 변수를 설정하려면 루트 사용자로 로그인하고 터미널 세션을 시작한 후에 umask 0022를 입력하십시오.

# <span id="page-24-0"></span>설치 타스크

다음 절에서는 7 페이지의 『설치 시나리오』 절에 설명된 설치 시나리오에 대한 개요를 제공합니다. 기본 단계의 링크에서 자세한 지시사항에 액세스할 수 있습니다.

주: Agent Controller 및 Data Collection Infrastructure가 설치된 후에 자원 모니터 링 및 응답 시간 분석 기능을 사용하도록 구성해야 합니다. 갱신된 문서 및 문제점 해결 정보는 <http://www.ibm.com/software/rational/support/documentation/>을 참조 하십시오.

## CD에서 Rational Tester for SOA Quality 설치: 타스크 개요

이 설치 시나리오에서는 설치 파일이 포함된 CD가 있으며 일반적으로 사용자의 워크 스테이션에 Rational Tester for SOA Quality를 설치합니다.

다음은 CD에서 설치하는 경우 일반적인 단계입니다.

- 주: Rational Performance Tester가 설치되어 있어야 Rational Tester for SOA Quality 를 설치할 수 있습니다.
- 1. [17](#page-22-0) 페이지의 『사전 설치 타스크』에 나열된 사전 설치 단계를 완료하십시오.
- 2. 첫 번째 설치 CD를 CD 드라이브에 넣으십시오.
- 3. Linux의 경우, CD 드라이브를 마운트하십시오.
- 4. 시스템에서 자동 실행을 사용하는 경우 Rational Tester for SOA Quality 런치패 드 프로그램이 자동으로 열립니다. 자동 실행을 사용할 수 없는 경우 런치패드 <mark>프</mark> 로그램을 시작하십시오. 자세한 내용은 [29](#page-34-0) 페이지의 『런치패드 프로그램 시작』을 참 조하십시오.
- 5. 런치패드에서 Rational Tester for SOA Quality 설치를 시작하십시오. 자세한 정 보는30 페이지의 『런치패드 프로그램에서 설치 시작』을 참조하십시오.
- 6. 패키지 설치 마법사의 화면 지시사항에 따라 설치를 완료하십시오. 자세한 내용은 31 페이지의 『[IBM Rational Tester for SOA QualityIBM Installation Manager](#page-36-0) 그래픽 인터페이스를 사용하여 설치』를 참조하십시오.
- 7. 라이센스를 구성하십시오. 기본적으로 Rational Tester for SOA Quality의 평가판 라이센스가 포함되어 있습니다. 제품에 계속 액세스할 수 있도록 라이센스를 구성 해야 합니다. 자세한 내용은 [53](#page-58-0) 페이지의 『라이센스 관리』를 참조하십시오.
- 8. Linux의 경우, 워크스테이션에서 파일 핸들 수를 늘리십시오. 자세한 내용은 [59](#page-64-0) 페 이지의 『[Linux](#page-64-0) 워크스테이션에서 파일 핸들 수 늘리기』를 참조하십시오.
- 9. Rational Tester for SOA Quality에 포함된 선택적 소프트웨어를 설치하십시오.

# <span id="page-25-0"></span>워크스테이션의 전자 이미지에서 Rational Tester for SOA Quality 설치: 타 스크 개요

전자 설치 이미지에서 Rational Tester for SOA Quality를 설치하는 일반 단계는 다 음과 같습니다.

- 주: Rational Performance Tester가 설치되어 있어야 Rational Tester for SOA Quality 를 설치할 수 있습니다.
- 1. 워크스테이션에 IBM Passport Advantage에서 다운로드해야 할 파일과 압축을 푼 설치 이미지를 모두 저장할 수 있는 충분한 공간이 있는지 확인하십시오. 3 페이지 의 『하드웨어 요구사항』을 참조하십시오.
- 2. 제품 이미지에 필요한 모든 파트를 IBM Passport Advantage에서 임시 디렉토리 로 다운로드하십시오.
- 3. 다운로드한 파일에서 설치 이미지의 압축을 풀고 설치 이미지가 완전한지 확인하십 시오. 자세한 내용은 15 페이지의 『전자 이미지 확인 및 압축 풀기』를 참조하십시 ـــو<br>.
- 4. 계속해서 아래 『전자 이미지에서 설치』에 있는 단계를 수행하십시오.

#### 전자 이미지에서 설치

- 1. [17](#page-22-0) 페이지의 『사전 설치 타스크』에 나열된 사전 설치 단계를 완료하십시오.
- 2. 런치패드 프로그램을 시작하십시오. 자세한 내용은 [29](#page-34-0) 페이지의 『런치패드 프로그 램 시작』을 참조하십시오.
- 3. 런치패드에서 Rational Tester for SOA Quality 설치를 시작하십시오. 자세한 정 보는30 페이지의 『런치패드 프로그램에서 설치 시작』을 참조하십시오.
- 4. 패키지 설치 마법사의 화면 지시사항에 따라 설치를 완료하십시오. 자세한 내용은 31 페이지의 『[IBM Rational Tester for SOA QualityIBM Installation Manager](#page-36-0) 그래픽 인터페이스를 사용하여 설치』를 참조하십시오.
- 5. 라이센스를 구성하십시오. 기본적으로 Rational Tester for SOA Quality의 평가판 라이센스가 포함되어 있습니다. 제품에 계속 액세스할 수 있도록 라이센스를 구성 해야 합니다. 자세한 내용은 [53](#page-58-0) 페이지의 『라이센스 관리』를 참조하십시오.
- 6. Linux의 경우, 워크스테이션에서 파일 핸들 수를 늘리십시오. 자세한 내용은 [59](#page-64-0) 페 이지의 『[Linux](#page-64-0) 워크스테이션에서 파일 핸들 수 늘리기』를 참조하십시오.
- 7. Rational Tester for SOA Quality에 포함된 선택적 소프트웨어를 설치하십시오.

# <span id="page-26-0"></span>공유 드라이브의 전자 이미지에서 Rational Tester for SOA Quality 설치: 타스크 개요

이 시나리오에서는 공유 드라이브에 전자 이미지를 두어 엔터프라이즈에 있는 사용자 가 단일 위치에서 Rational Tester for SOA Quality의 설치 파일에 액세스할 수 있습 니다.

다음 단계는 공유 드라이브에 설치 이미지를 저장하는 사람이 수행합니다.

- 1. 공유 드라이브에 IBM Passport Advantage에서 다운로드해야 할 파일과 압축을 푼 설치 이미지를 모두 저장할 수 있는 충분한 공간이 있는지 확인하십시오. 자세한 내 용은 3 페이지의 『하드웨어 요구사항』을 참조하십시오.
- 2. 제품 이미지에 필요한 모든 파트를 IBM Passport Advantage에서 공유 드라이브 의 임시 디렉토리로 다운로드하십시오.
- 3. 다운로드한 파일에서 공유 드라이브의 액세스 가능한 디렉토리로 설치 이미지의 압 축을 풀고 설치 이미지가 완전한지 확인하십시오. 자세한 내용은 [15](#page-20-0) 페이지의 『전 자 이미지 확인 및 압축 풀기』를 참조하십시오.

공유 드라이브의 설치 파일에서 Rational Tester for SOA Quality를 설치하려면 다음 을 수행하십시오.

- 1. 설치 이미지가 들어 있는 공유 드라이브에서 디스크 디렉토리로 변경하십시오.
- 2. 20 페이지의 『전자 이미지에서 설치』의 단계를 수행하십시오.

# **HTTP 웹 서버의 저장소에서 Rational Tester for SOA Quality 설치: 타스** 크 개요

이 시나리오에서는 HTTP 웹 서버의 IBM Installation Manager에서 제품 패키지를 검 색합니다.

다음 단계에서는 저장소에 HTTP 웹 서버에서 작성된 Rational Tester for SOA Quality 의 패키지가 포함된 것으로 가정합니다.

HTTP 서버의 저장소에서 Rational Tester for SOA Quality 패키지를 설치하려면 다 음을 수행하십시오.

- 주: Rational Performance Tester가 설치되어 있어야 Rational Tester for SOA Quality 를 설치할 수 있습니다.
- 1. [17](#page-22-0) 페이지의 『사전 설치 타스크』에 나열된 사전 설치 단계를 완료하십시오.
- 2. 이 시나리오에서는 예를 들어, Installation Manager 설치 파일을 공유 드라이브 에서 사용할 수 있습니다.
- 3. Installation Manager를 시작하십시오. 자세한 내용은 26 페이지의 『[Windows](#page-31-0)에서 [Installation Manager](#page-31-0) 시작』을 참조하십시오.
- <span id="page-27-0"></span>4. Rational Tester for SOA Quality의 패키지가 들어 있는 저장소의 URL을 Installation Manager에서 저장소 환경 설정으로 지정하십시오. [10](#page-15-0) 페이지의 『[Installation Manager](#page-15-0)에서 저장소 환경 설정 지정』을 참조하십시오.
- 5. Installation Manager에서 패키지 설치 마법사를 시작하고 패키지 설치 마법사의 화 면 지시사항에 따라 설치를 완료하십시오. 자세한 내용은 31 페이지의 『[IBM](#page-36-0) [Rational Tester for SOA QualityIBM Installation Manager](#page-36-0) 그래픽 인터페이스 를 사용하여 설치』를 참조하십시오.
- 6. 라이센스를 구성하십시오. 기본적으로 Rational Tester for SOA Quality의 평가판 라이센스가 포함되어 있습니다. 제품에 계속 액세스할 수 있도록 라이센스를 설정 해야 합니다. 자세한 내용은 [53](#page-58-0) 페이지의 『라이센스 관리』를 참조하십시오.
- 7. Linux의 경우, 워크스테이션에서 파일 핸들 수를 늘리십시오. 자세한 내용은 [59](#page-64-0) 페 이지의 『[Linux](#page-64-0) 워크스테이션에서 파일 핸들 수 늘리기』를 참조하십시오.
- 8. Rational Tester for SOA Quality에 포함된 선택적 소프트웨어를 설치하십시오.

## HTTP 웹 서버에 Rational Tester for SOA Quality 배치: 타스크 개요

HTTP 웹 서버에 있는 저장소에서 설치하도록 Rational Tester for SOA Quality를 준 비하려면 다음을 수행하십시오.

- 1. HTTP 또는 HTTPS 웹 서버에 제품 패키지를 저장할 충분한 디스크 공간이 있는 지 확인하십시오. 3 페이지의 『하드웨어 요구사항』을 참조하십시오.
- 2. 워크스테이션에 IBM Passport Advantage에서 다운로드해야 할 파일과 압축을 푼 설치 이미지를 모두 저장할 수 있는 충분한 디스크 공간이 있는지 확인하십시오. 3 페이지의 『하드웨어 요구사항』을 참조하십시오.
- 3. 제품 이미지에 필요한 모든 파트를 IBM Passport Advantage에서 워크스테이션 의 임시 디렉토리로 다운로드하십시오.
- 4. 다운로드한 파일에서 워크스테이션의 다른 임시 디렉토리로 설치 이미지의 압축을 풀고 설치 이미지가 완전한지 확인하십시오. 자세한 내용은 15 페이지의 『전자 이 미지 확인 및 압축 풀기』를 참조하십시오.
- 5. 플랫폼에 해당하는 보조 CD(또는 전자 디스크)에서 워크스테이션에 IBM Packaging Utility를 설치하십시오.
- 6. Packaging Utility를 사용하여 Rational Tester for SOA Quality 제품 패키지를 복사하십시오.
- 7. Packaging Utility의 결과를 HTTP 또는 HTTPS 웹 서버로 복사하십시오.
- 8. 보조 CD에서 공유 드라이브로 IBM Installation Manager 설치 파일을 복사하십 시오.
- 9. 조직 내의 사용자에게 Installation Manager를 설치하도록 하십시오.

10. 사용자에게 Rational Tester for SOA Quality 제품이 있는 저장소의 URL을 제 공하십시오.

# <span id="page-30-0"></span>IBM Installation Manager 관리

이 섹션에서는 IBM Installation Manager에 관련된 일부 공통 타스크에 대해 설명합 니다. 자세한 정보는 Installation Manager 온라인 도움말을 참조하십시오.

## **Windows에 Installation Manager 설치**

런치패드 프로그램에서 제품 설치를 시작하는 경우, 워크스테이션에 아직 설치되지 않 았으면 IBM Installation Manager의 설치가 자동으로 시작됩니다. 이 프로세스에 대 한자세한 정보는 29 페이지의 『런치패드 프로그램에서 설치』를 참조하십시오. 다른 경 우에는 Installation Manager의 설치를 수동으로 시작해야 합니다.

Installation Manager의 설치를 수동으로 시작하려면 다음을 수행하십시오.

- 1. 첫 번째 설치 디스크의 InstallerImage\_win32 폴더에서 install.exe를 실행하십 시오.
- 2. 패키지 설치 페이지에서 다음을 클릭하십시오.
- 3. 라이센스 계약 페이지에서 라이센스 계약을 검토하고 <mark>라이센스 계약의 조건에 동의</mark> 합니다를 선택하여 동의하십시오. 다음을 클릭하십시오.
- 4. 필요한 경우 대상 폴더 페이지에서 찾<mark>아보기</mark> 단추를 클릭하여 설치 위치를 변경하 십시오. 다음을 클릭하십시오.
- 5. 요약 페이지에서 설치를 클릭하십시오. 설치 프로세스가 완료되면 프로세스 성공을 알리는 메시지가 표시됩니다.
- 6. <del>완</del>료를 클릭하십시오. IBM Installation Manager가 열립니다.

#### Linux에 Installation Manager 설치

런치패드에서 IBM Installation Manager가 설치됩니다. 이 프로세스에 대한 자세한 정 보는29 페이지의 『런치패드 프로그램에서 설치』를 참조하십시오.

Installation Manager를 수동으로 설치하려면 다음을 수행하십시오.

- 1. 루트 사용자 권한을 사용하여 터미널 창을 여십시오.
- 2. 첫 번째 설치 디스크의 InstallerImager\_linux 폴더에서 install을 실행하십시오.
- 3. 패키지 설치 화면에서 다음을 클릭하십시오.
- 4. 라이센스 계약 페이지에서 라이센스 계약을 검토하고 <mark>라이센스 계약의 조건에 동의</mark> 합니다를 선택하여 동의하십시오. 다음을 클릭하십시오.
- 5. 필요한 경우 설치 디렉토리 위치를 편집하십시오. 다음을 클릭하십시오.
- 6. 정보 요약 페이지에서 설치를 클릭하십시오. 설치 프로세스가 완료되면 프로세스 성 공을 알리는 메시지가 표시됩니다.
- 7. 완료를 클릭하십시오. IBM Installation Manager가 열립니다.

## <span id="page-31-0"></span>**Windows에서 Installation Manager 시작**

런치패드 프로그램에서 IBM Installation Manager를 시작해야 합니다. 그러면 구성된 저장소 환경 설정 및 선택한 Rational Tester for SOA Quality 패키지와 함께 Installation Manager가 시작됩니다. Installation Manager를 직접 시작하는 경우 저장 소 환경 설정을 지정하고 제품 패키지를 수동으로 선택해야 합니다. 자세한 정보는 [7](#page-12-0) 페이지의 『설치 계획』을 참조하십시오.

Installation Manager를 수동으로 시작하려면 다음을 수행하십시오.

- 1. 작업 표시줄에서 시작 메뉴를 여십시오.
- 2. 프로그램 → IBM Installation Manager → IBM Installation Manager를 선택 하십시오.

## Linux에서 Installation Manager 시작

런치패드 프로그램에서 IBM Installation Manager를 시작해야 합니다. 그러면 구성된 저장소 환경 설정 및 선택한 Rational Tester for SOA Quality와 함께 Installation Manager가 시작됩니다. Installation Manager를 직접 시작하는 경우 저장소 환경 설정 을 지정하고 제품 패키지를 수동으로 선택해야 합니다. 자세한 정보는 7 페이지의 『설 치 계획』을 참조하십시오.

Installation Manager를 수동으로 시작하려면 다음을 수행하십시오.

- 1. 루트 사용자 권한을 사용하여 터미널 창을 여십시오.
- 2. Installation Manager의 설치 디렉토리(기본적으로 /opt/IBM/ InstallationManager/eclipse)로 디렉토리를 변경하고 IBMIM을 실행하십시오.

#### Windows에서 Installation Manager 설치 제거

Installation Manager를 설치 제거하려면 다음을 수행하십시오.

- 1. 작업 표시줄에서 시작 메뉴를 여십시오.
- 2. 모든 프로그램 → IBM Installation Manager → IBM Installation Manager 설 치 제거를 선택하십시오.
- 3. 제거 페이지에서 다음을 클릭하십시오. IBM Installation Manager가 설치 제거되 도록 선택됩니다.
- 4. 요약 페이지에서 <mark>설치 제거</mark>를 클릭하십시오.

주: 제어판을 사용하여 Installation Manager를 설치 제거할 수도 있습니다. <mark>시작 → 설</mark> 정 → 제어판을 클릭하고 프로그램 추가 또는 제거를 두 번 클릭하십시오. IBM Installation Manager에 대한 항<del>목</del>을 선택하고 제거를 클릭하십시오.

## <span id="page-32-0"></span>Linux에서 Installation Manager 설치 제거

Linux 버전에 포함되어 있는 패키지 관리 도구를 사용하여 IBM Installation Manager 를 설치 제거해야 합니다.

Installation Manager를 Linux에서 수동으로 제거하려면 다음을 수행하십시오.

- 1. 루트 사용자 권한을 사용하여 터미널 창을 여십시오.
- 2. 디렉토리를 Installation Manager의 설치 제거 디렉토리로 변경하십시오. 기본적으 로 이 디렉토리는 /var/ibm/InstallationManager/uninstall입니다.
- 3. ./uninstall을 실행하십시오.

## **Installation Manager**

IBM Installation Manager를 자동으로 설치 및 설치 제거할 수 있습니다.

#### **Installation Manager**

Installation Manager를 자동으로 설치하려면 설치 프로그램의 압축을 풀고 eclipse 서 브디렉토리로 전환한 후 다음 명령을 사용하십시오.

- Windows의 경우: installc --launcher.ini silent-install.ini -log <로 그 파일 경로 및 이름>. 예: installc --launcher.ini silent-install.ini -log c:₩mylogfile.xml
- 다른 플랫폼의 경우: install --launcher.ini silent-install.ini -log <로그 파일 경로 및 이름>. 예: install --launcher.ini silent-install.ini -log /root/mylogs/mylogfile.xml

설치한 뒤에는 Installation Manager 또는 Installation Manager 설치 프로그램을 사 용하여 패키지를 자동으로 설치할 수 있습니다.

### $W$ indows에서 Installation Manager 자동 설치 제거

Windows에서 Installation Manager를 자동으로 설치 제거하려면 다음을 수행하십시오.

- 1. 명령행에서 Installation Manager의 uninstall 디렉토리로 이동하십시오. 이 디렉토 C:₩Documentsand Settings₩All Users₩Application Data\IBM\Installation Manager\uninstall입니다.
- 2. 다음 명령을 입력하십시오. uninstallc.exe --launcher.ini silent-uninstall.ini

## <span id="page-33-0"></span>다른 플랫폼에서 Installation Manager 자동 설치 제거

다른 플랫폼에서 Installation Manager를 자동으로 설치 제거하려면 다음을 수행하십시 <u>.</u><br>

- 1. 터미널 창에서 Installation Manager의 디렉토리 설치 제거 디렉토리로 이동하십시 오. 기본적으로 /var/ibm/InstallationManager/uninstall입니다.
- 2. 다음 명령을 실행하십시오.

uninstall --launcher.ini silent-uninstall.ini

# <span id="page-34-0"></span>런치패드 프로그램에서 설치

런치패드 프로그램은 릴리스 정보를 보고 설치 프로세스를 시작할 수 있는 단일 위치를 제공합니다.

주: Rational Performance Tester가 설치되어 있어야 Rational Tester for SOA Quality 를 설치할 수 있습니다.

다음과 같은 경우 런치패드 프로그램을 사용하여 Rational Tester for SOA Quality 및 의 설치를 시작하십시오.

- 제품 CD에서 설치
- 로컬 파일 시스템의 전자 이미지에서 설치
- 공유 드라이브의 전자 이미지에서 설치

런치패드 프로그램에서 설치 프로세스를 시작하면 IBM Installation Manager는 컴퓨 터에 이미 있지 않은 경우 자동으로 설치되며 Rational Tester for SOA Quality 패키 지가 포함된 저장소의 위치로 사전구성되어 시작됩니다. Installation Manager를 직접 설치 및 시작하는 경우 저장소 환경 설정을 직접 지정해야 합니다.

런치패드에서 설치하려면 다음을 수행하십시오.

- 1. [17](#page-22-0) 페이지의 『사전 설치 타스크』에 설명된 사전 설치 타스크를 아직 수행하지 않 았으면 지금 완료하십시오.
- 2. 런치패드 프로그램을 시작하십시오. 『런치패드 프로그램 시작』을 참조하십시오.
- 3. Rational Tester for SOA Quality 설치를 시작하십시오. [30](#page-35-0) 페이지의 『런치패드 프로그램에서설치 시작』을 참조하십시오.

패키지 설치 마법사의 화면 지시사항에 따라 설치를 완료하십시오. 자세한 내용은 [31](#page-36-0) 페이지의 『[IBM Rational Tester for SOA QualityIBM Installation Manager](#page-36-0) 그래픽 인터페이스를 사용하여 설치』를 참조하십시오.

### 런치패드 프로그램 시작

[17](#page-22-0) 페이지의 『사전 설치 타스크』에 설명된 사전 설치 타스크를 아직 수행하지 않았으 면 지금 완료하십시오.

CD에서 설치하고 워크스테이션에서 자동 실행을 사용하고 있는 경우, 첫 번째 설치 디 스크를 CD ROM 드라이브에 삽입하면 Rational Tester for SOA Quality 런치패드 가 자동으로 시작됩니다. 전자 이미지에서 설치하거나 워크스테이션에 자동 실행이 구 성되지 않은 경우에는 런치패드 프로그램을 수동으로 시작해야 합니다.

<span id="page-35-0"></span>런치패드 프로그램을 시작하려면 다음을 수행하십시오.

- 1. CD 드라이브에 IBM Rational Tester for SOA Quality CD를 넣으십시오. Linux 의 경우, CD 드라이브를 마운트했는지 확인하십시오.
- 2. 시스템에서 자동 실행을 사용하는 경우 IBM Rational Tester for SOA Quality 런치패드 프로그램이 자동으로 열립니다. 시스템에서 자동 실행을 사용할 수 없는 경우 다음을 수행하십시오.
	- Windows의 경우. CD의 루트 디렉토리에 있는 launchpad.exe를 실행하십시오.
	- Linux의 경우, CD의 루트 디렉토리에 있는 launchpad.sh를 실행하십시오.

### 런치패드 프로그램에서 설치 시작

- 1. 런치패드 프로그램을 시작하십시오.
- 2. 릴리스 정보를 클릭하여 해당 정보를 확인하십시오.
- 3. 설치를 시작할 준비가 되었으면 설치 IBM Rational Tester for SOA Quality를 클릭하십시오.
- 4. 시스템에 IBM Installation Manager가 없거나 이전 버전이 설치된 경우, 최신 릴 리스를 설치해야 합니다.
- 5. 마법사의 화면에 표시되는 지시사항에 따라 IBM Installation Manager 설치를 완 료하십시오. 자세한 정보는 25 페이지의 『Windows에 [Installation Manager](#page-30-0) 설치』 를 참조하십시오.
- 6. IBM Installation Manager 설치가 완료되면 완료를 클<mark>릭하여 마법사를 종료하십시</mark> 오. 설치가 끝나면 IBM Installation Manager가 자동으로 열립니다.
- 7. 새 설치인 경우 <mark>패키지 설치</mark>를 클릭하고 마법사의 화면 지시사항에 따라 설치 프로 세스를 완료하십시오. 자세한 내용은 31 페이지의 『[IBM Rational Tester for SOA](#page-36-0) [QualityIBM Installation Manager](#page-36-0) 그래픽 인터페이스를 사용하여 설치』를 참조하 십시오.
- 8. 제품 갱신의 경우에는 패키지 갱신을 클릭하고 마법사의 화면 지시사항에 따라 갱 신 프로세스를 완료하십시오. 자세한 내용은 63 페이지의 『[Rational Tester for SOA](#page-68-0) [Quality](#page-68-0) 갱신』을 참조하십시오.
# <span id="page-36-0"></span>**IBM Rational Tester for SOA QualityIBM Installation** Manager 그래픽 인터페이스를 사용하여 설치

다음 단계에서는 Installation Manager GUI를 사용한 IBM Rational Tester for SOA Quality 패키지 설치에 대해 설명합니다.

설치 시나리오에 따라 Installation Manager 패키지 설치 마법사가 자동으로 시작될 수 도 있습니다(예를 들어 CD에서 설치하는 경우). 다른 시나리오를 사용하는 경우에는 마 법사를 직접 시작해야 합니다.

- 1. Installation Manager 패키지 설치 마법사가 자동으로 시작되지 않은 경우 직접 시 작하십시오.
	- a. Installation Manager를 시작하십시오.
	- b. 시작 페이지에서 <mark>패키지 설치</mark>를 클릭하십시오.
		- 주: Installation Manager의 새 버전이 발견된 경우 새 버전을 설치할 것인지 확인하는 프롬프트가 표시됩니다. 계속하려면 <mark>확인</mark>을 클릭하십시오. Installation Manager가 새 버전을 지동으로 설치, 중지, 재시작 및 재개 합니다.

Installation Manager가 시작되면 정의된 저장소에서 사용 가능한 패키지를 검 색합니다.

- 2. 패키지 설치 마법사의 설치 페이지에는 Installation Manager가 검색한 저장소에 서 발견된 모든 패키지가 표시됩니다. 두 가지 다른 버전의 패키지가 발견된 경우 최신 또는 권장되는 패키지 버전만 표시됩니다.
	- Installation Manager가 찾은 모든 버전의 패키지를 표시하려면 모든 <mark>버전</mark> 표 시를 클릭하십시오.
	- 다시 권장 패키지만을 표시하려면 <mark>권장사항만 표시</mark>를 클릭하십시오.
- 3. 세부사항 분할창에 설명을 표시할 IBM Rational Tester for SOA Quality 패키 지를 클릭하십시오.
- 4. IBM Rational Tester for SOA Quality 패키지의 갱신사항을 검색하려면 다른 버 전 및 확장 확인을 클릭하십시오.
	- 주: Installation Manager가 IBM 갱신 저장소 위치에서 설치된 패키지를 검색할 수 있도록 저장소 환경 설정 페이지에서 설치 및 <mark>갱신 중 링크된 저장소 검색</mark> 환경 설정을 선택해야 합니다. 이 환경 설정은 기본적으로 선택됩니다. 인터넷 액세스도 필요합니다.

Installation Manager는 제품 패키지의 사전정의된 IBM 갱신 저장소에서 갱신사

항을 검색합니다. 또한 사용자가 설정한 저장소 위치를 검색합니다. 진행 표시기에 검색 진행 상태가 표시됩니다. 기본 제품 패키지를 설치하는 동시에 갱신사항을 설 치할 수 있습니다.

- 5. IBM Rational Tester for SOA Quality 패키지의 갱신사항이 발견되면 패키지 설 치 페이지에서 해당 제품 아래의 <mark>설치 패키지</mark> 목록에 표시됩니다. 권장되는 갱신 사항만 기본값으로 표시됩니다.
	- 사용 가능한 패키지에 대해 발견된 모든 갱신사항을 보려면 <mark>모든 버전 표시</mark>를 클릭하십시오.
	- 세부사항에 패키지 설명을 표시하려면 패키지 이름을 클릭하십시오. readme 파 일 또는 릴리스 정보와 같이 패키지에 대한 추가 정보를 사용할 수 있는 경우 설명 텍스트의 끝에 <mark>추가 정보</mark> 링크가 포함되어 있습니다. 링크를 클릭하여 브 라우저에 추가 정보를 표시하십시오. 설치할 패키지를 완전히 이해하려면 모든 정보를 사전에 검토하십시오.
- 6. IBM Rational Tester for SOA Quality 패키지 및 설치할 패키지 갱신사항을 선 택하십시오. 하위 갱신사항은 자동으로 함께 선택되고 선택 취소됩니다. 계속하려 면 다음을 클릭하십시오.
	- 주: 여러 패키지를 동시에 설치하는 경우 모든 패키지가 동일한 패키지 그룹에 설 치됩니다.
- 7. 라이센스 페이지에서 선택한 패키지의 라이센스 계약을 읽으십시오. 설치할 패키지 를 여러 개 선택한 경우 각 패키지마다 라이센스 계약이 있습니다. <mark>라이센스</mark> 페이 지의 왼쪽에서 각 패키지 버전을 클릭하여 라이센스 계약을 표시하십시오. 설치하 도록 선택한 패키지 버전(예: 기본 패키지 및 갱신사항)은 패키지 이름 아래에 표 시됩니다.
	- a. 모든 라이센스 계약의 조항에 동의하는 경우 <mark>라이센스 계약 조건에 동의합니</mark> 다를 클릭하십시오.
	- b. 계속하려면 다음을 클릭하십시오.
- 8. 위치 페이지의 공유 자원 디렉토리 필드에서 <mark>공유 자원 디렉토리</mark>의 경로를 입력하 거나 기본 경로를 승인하십시오. 공유 자원 디렉토리에는 하나 이상의 패키지 그 룹이 공유할 수 있는 자원이 있습니다. 계속하려면 다음을 클릭하십시오.

기본 경로는 다음과 같습니다.

- Windows의 경우: C:\Program Files\HBM\SDP70Shared
- Linux의 경우: /opt/IBM/SDP70Shared
- <mark>중요사항:</mark> 처음 패키지를 설치할 때에만 공유 자원 디렉토리를 지정할 수 있습니 다. 이 경우 가장 큰 디스크를 사용하면 이후 패키지의 공유 자원을 <mark>위</mark> 한 충분한 공간이 마련됩니다. 디렉토리 위치를 변경하려면 모든 패키<mark>지</mark> 를 설치 제거해야 합니다.
- 9. 위치 페이지에서 IBM Rational Tester for SOA Quality를 설치할 기존 *패키지 그룹*을 선택하십시오. 패키지를 설치할 *패키지 그룹*을 작성하십시오. 패키지 그룹 은 패키지가 동일한 그룹의 다른 패키지와 자원을 공유하는 디렉토리를 나타냅니 다. 새 패키지 그룹을 작성하려면 다음을 수행하십시오.
	- a. 새 패키지 그룹 작성을 클릭하십시오.
	- b. 패키지 그룹의 설치 디렉토리 경로를 입력하십시오. 패키지 그룹의 이름이 자 동으로 작성됩니다.

기본 경로는 다음과 같습니다.

- Windows의 경우: C:\Program Files\HBM\SDP70
- Linux의 경우: /opt/IBM/SDP70
- c. 계속하려면 다음을 클릭하십시오.
- 10. 다음 위치 페이지에서 설치할 패키지의 기능을 추가하여 시스템에 이미 설치된 기 존 Eclipse IDE를 확장하도록 선택할 수 있습니다. 이 옵션을 선택하려면 eclipse.org에서 제공되는 최신 갱신사항과 함께 Eclipse 버전 3.2.1이 있어야 합 니다.
	- 기존 Eclipse IDE를 확장하지 않으려면 다음을 클릭하여 계속하십시오.
	- 기존 Eclipse IDE를 확장하려면 다음을 수행하십시오.
		- a. 기존 **Eclipse 확장**을 선택하십시오.
		- b. Eclipse IDE 필드에 eclipse 실행 파일(eclipse.exe 또는 eclipse.bin)이 들 어 있는 폴더의 위치를 입력하거나 탐색하십시오. Installation Manager는 Eclipse IDE 버전이 설치할 패키지에 적합한지 확인합니다. Eclipse IDE JVM 필드는 사용자가 지정한 IDE의 JVM(Java Virtual Machine)을 표 시합니다.
		- c. 계속하려면 다음을 클릭하십시오.
- 11. 기능 페이지의 언어에서 패키지 그룹의 언어를 선택하십시오. IBM Rational Tester for SOA Quality 패키지의 사용자 인터페이스 및 문서에 대한 해당 자국어 버전 이 설치됩니다.
- 12. 다음 기능 페이지에서 설치하려는 패키지 기능을 선택하십시오.
	- a. 옵션: 기능 간 종속성 관계를 보려면 종속성 표시를 선택하십시오.
	- b. 옵션: 세부사항에서 간략한 설명을 볼 기능을 클릭하십시오.
	- c. 패키지에서 기능을 선택하거나 선택 취소하십시오. Installation Manager는 다 른 기능과의 종속성을 자동으로 연결하고 설치를 위해 갱신된 다운로드 *크*기 및 디스크 공간 요구사항을 표시합니다.
	- d. 기능을 선택했으면 다음을 클릭하여 계속하십시오.
- 13. 요약 페이지에서 IBM Rational Tester for SOA Quality 패키지를 설치하기 전 에 선택사항을 확인하십시오. 이전 페이지에서 선택한 사항을 변경하려면 **이**전을 클

릭하고 선택을 변경하십시오. 설치 선택사항에 만족하면 설치를 클릭하여 패키지를 설치하십시오. 진행 표시기에 설치 완료율이 표시됩니다.

- 14. 설치 프로세스가 완료되면 프로세스의 성공을 알리는 메시지가 표시됩니다.
	- a. 로그 파일 보기를 클릭하여 새 창에 현재 세션의 설치 로그 파일을 여십시오. 계속하려면 설치 로그 창을 닫아야 합니다.
	- b. 패키지 설치 마법사에서 종료 시 IBM Rational Tester for SOA Quality 시 작 여부를 선택하십시오.
	- c. <mark>완료</mark>를 클릭하여 선택한 패키지를 실행하십시오. 패키지 설치 마법사가 닫히고 Installation Manager 시작 페이지로 이동합니다.
- 15. Data Collection Infrastructure 소프트웨어가 설치된 경우 다음 단계를 수행하여 테스트 서버에서 데이터 수집이 가능하도록 하십시오.
	- a. 인스트루먼테이션 응용프로그램을 열려면 시작 메뉴에서 IBM Software **Development Platform** → **IBM Rational Data Collection Infrastructure** → Application Server Instrumenter를 선택하십시오.
	- b. 로컬 추가 단추를 클릭하고 서버에서 실행 중이었던 응용프로그램 서버의 유 형을 선택하십시오.
	- c. 필요한 경우 서버의 위치를 포함하여 서버 유형별 필드를 입력하고 <mark>확인</mark>을 클 릭하십시오.
	- d. 서버를 중지한 후에 시작하여 인스트루먼테이션을 적용하십시오.
	- e.  **IBM Software Development Platform** → **IBM Rational** Data Collection Infrastructure → 데이터 콜렉션 시작을 선택하십시오.
	- 주: Rational Performance Tester 테스트 스케줄 결과에서 트랜잭션 중단 기능을 사용하려면 Data Collection Infrastructure와 관련된 모든 Rational Performance Tester 시스템이 데이터 콜렉션 소프트웨어를 실행해야 합니다.
	- 주: 서버 인스트루먼테이션 또는 인스트루먼테이션 해제 시 Application Server 인 스트루먼터 또는 instrumentServer.bat(또는 instrumentServer.sh) 일괄처리 파 일이 일반 오류 메시지("설치/설치 제거 중 오류")로 인해 실패할 수 있습니 다. 이 경우, IBM Tivoli® common 디렉토리의 로그 파일에서 오류 해결에 도움이 되는 자세한 정보를 찾을 수 있습니다. Windows에서 이 디렉토리의 기본 위치는 C:\Program Files\IBM\tivoli\common입니다. Linux에서 이 디 렉토리의 기본 위치는 /var/ibm/tivoli/common입니다. IBM Tivoli common 디렉토리가 기본 위치에 있지 않은 경우 tivoli/common을 포함한 경로나 trace-install.log, trace-ma.log 또는 trace-tapmagent.log와 같은 로그 파일을 검색하십시오.
	- 주: Websphere Application Server 6.x의 경우, 새 프로파일을 작성하고 WebSphere® Application Server를 처음 시작하지 않고 이 프로파일을 인스

트루먼트하기 위해 Application Server Instrumenter를 사용하면 Application Server Instrumenter가 서버가 인스트루먼트되었음을 보고하고 사용자가 서버 를 수동으로 다시 시작할 것을 요청합니다. 이 메시지는 잘못되었습니다. 서버 는 실제로 인스트루먼테이션되지 않습니다. 이 문제점을 해결하려면 다음을 수 행하십시오.

- a. Application Server 인스트루먼터를 닫은 후 다시 시작하십시오.
- b. 인스트루먼테이션된 서버 목록에서 방금 추가한 항목을 선택하고 <mark>제거</mark>를 클 릭하십시오.
- c. WebSphere Application Server를 다시 시작하십시오.
- d. Application Server 인스트루먼터를 다시 시작하고 이를 사용하여 서버를 인스트루먼테이션하십시오.

이러한 문제점을 방지하려면 새 프로파일을 작성한 후 WebSphere Application Server 프로파일을 수동으로 시작하십시오. 그런 다음 Application Server 인 스트루먼터를 사용하여 서버를 인스트루먼테이션하십시오.

# 자동 설치

자동 설치 모드에서 Installation Manager를 실행하여 Rational Tester for SOA Quality 제품 패키지를 설치할 수 있습니다. 자동 모드에서 Installation Manager를 실행하면 사 용자 인터페이스를 사용할 수 없습니다. 대신 Installation Manager는 응답 파일을 사 용하여 제품 패키지를 설치하는 데 필요한 명령을 입력합니다. Installation Manager 설 치 프로그램을 사용하여 Installation Manager를 자동으로 설치할 수도 있습니다. 그런 다음 설치 프로그램을 사용하여 제품 패키지를 자동으로 설치할 수 있습니다.

자동 모드에서 Installation Manager를 실행하면 일괄처리 프로세스를 사용하여 스크립 트를 통해 제품 패키지를 설치, 갱신, 수정 및 설치 제거할 수 있으므로 유용합니다.

Rational Tester for SOA Quality 패키지를 자동으로 설치하기 전에 Installation Manager를 설치해야 합니다. Installation Manager 설치에 대한 자세한 내용은 [25](#page-30-0) 페 이지의 『[IBM Installation Manager](#page-30-0) 관리』를 참조하십시오. 또는 [Installation Manager](t_silent_install_agent11) 자동 설치 및 설치 제거를 참조하십시오.

자동 설치에는 두 가지 기본 타스크가 필요합니다.

- 주: Rational Performance Tester를 사용하여 Data Collection Infrastructure를 자동 으로 설치하려면 추가 응답 파일을 작성해야 합니다.
- 1. 응답 파일 작성
- 2. 자동 설치 모드에서 Installation Manager 실행

### **Installation Manager**

Installation Manager 또는 Installer Manager 설치 프로그램을 사용하여 Rational Tester for SOA Quality 제품을 설치할 때 조치를 레코드하여 응답 파일을 작성할 수 있습니 다. 응답 파일을 레코드할 때 Installation Manager GUI에서 선택한 사항은 XML 파 일에 저장됩니다. 자동 모드에서 Installation Manager를 실행하면 Installation Manager는 XML 응답 파일을 사용하여 패키지가 들어 있는 저장소를 찾고 설치할 기능을 선택하 는 등의 작업을 수행합니다.

설치(또는 설치 제거)를 위한 응답 파일을 레코드하려면 다음을 수행하십시오.

- 1. 명령행에서 Installation Manager를 설치한 디렉토리의 eclipse 서브디렉토리로 변 경하십시오. 예를 들어, 다음과 같습니다.
	- Windows의 경우: cd C:\Program Files\IBM\Installation Manager\eclipse
	- 다른 플랫폼의 경우: cd /opt/IBM/InstallationManager/eclipse
- 2. 명령행에 다음 명령을 입력하고 응답 파일 및 로그 파일(선택사항)의 파일 이름과 위치를 사용자의 파일 이름 및 위치로 대체하여 Installation Manager를 시작하십 시오.
	- IBMIM -record <응답 파일 경로 및 이름> -log <로그 파일 경로 및 ->. : IBMIM.exe –record c:₩mylog₩responsefile.xml -log c:₩mylog₩record\_log.xml
	- 선택적 인수인 -skipInstall <agentDataLocation>을 추가하여 제품 설치 또 는 설치 제거 없이 응답 파일을 레코드할 수 있습니다. <agentDataLocation>은 쓸 수 있는 디렉토리여야 합니다. 이 인수를 사용하면 Installation Manager는 제품을 설치하지 않고 설치데이터를 저장합니다. 다음 레코딩 세션에서 같은 <agentDataLocation>을 사용하여 제품에 대한 갱신 또는 수정을 레코드하거나 라이센스 관리를 레코드할 수 있습니다. -skipInstall 인수를 사용하지 않을 때 설치 시 설정할 수 있는 저장소 설정을 포함한 환경 설정 또는 설치된 제품은 저 장되지 않습니다. -skipInstall을 사용하면 IM이 제품을 설치하지 않고 설치 데이터만 레코드하기 때문에 설치 속도가 빨라집니다.

skipInstall 인수를 사용하기 위한 구문은 다음과 같습니다. IBMIM -record <응답 파일 경로 및 이름> skipInstall <에이전트 데이터 위치에 대 한 쓰기 가능디렉토리>. 예: IBMIM -record c:\mylog\responsefile.xml -skipInstall c:₩temp₩recordData

- 주: 입력한 파일 경로가 존재하는지 확인하십시오. Installation Manager가 응답 파 일 및 로그 파일의 디렉토리를 작성하지 않습니다.
- 3. 패키지 설치 마법사의 화면 지시사항에 따라 설치 관련 선택 사항을 선택하십시오. 자세한 내용은 31 페이지의 『[IBM Rational Tester for SOA QualityIBM](#page-36-0) [Installation Manager](#page-36-0) 그래픽 인터페이스를 사용하여 설치』를 참조하십시오.
- 4. 완료를 클릭하고 Installation Manager를 닫으십시오.

XML 응답 파일이 작성되어 명령에 지정된 위치에 저장됩니다.

### Data Collection Infrastructure 응답 파일 작성

자동 설치 시 Data Collection Infrastructure를 포함시키려면 다음과 같은 UTF-8 텍 스트 파일(rpt\_dci.rsp)이 운영 체제의 임시 디렉토리에 있어야 합니다.

```
-V VAccessAll=true
-V VAccessLocal=false
-V VAccessCustom=false
-V VHosts=" "
주: VHosts는 쉼표로 구분된 올바른 호스트 시스템 목록이어야 합니다.
```
- 1. 운영 체제 또는 로그인 프로파일에서 사용하는 임시 디렉토리를 판별하십시오. 예 를 들어, Windows의 경우 명령행에서 set를 입력하십시오. set 변수 목록이 표시 됩니다. tmp에 지정된 값을 찾으십시오. 자동 설치 루틴이 rpt\_dci.rsp 응답 파 일을 찾는 임시 디렉토리입니다.
- 2. 디렉토리를 임시 디렉토리로 변경하십시오.
- 3. 이전에 표시된 인수가 있는 UTF-8 텍스트 파일 rpt\_dci.rsp를 작성하십시오.

### $I$ nstallation Manager 설치 프로그램으로 응답 파일 기록

Installation Manager 설치 프로그램을 사용하여 Installation Manager 및 기타 제품 의 설치를 기록할 수 있습니다.

Installation Manager의 설치를 기록하려면 다음 단계를 수행하십시오.

- 1. Installation Manager의 압축을 풀고 eclipse 디렉토리로 이동하십시오.
- 2. 기록을 시작하려면 install -record <response file path and name> -skipInstall <agentDataLocation> -vmargs -Dcom.ibm.cic.agent.hidden=false를 입력하십시오.

#### 설치 프로그램으로 제품 설치 기록

Installation Manager 설치 프로그램으로 제품 설치를 기록하려면 다음 단계를 수행하 십시오.

- 1. Installation Manager의 압축을 푼 위치에서 eclipse 디렉토리로 이동하십시오.
- 2. -input 및 @osgi.install.area/install.xml 행을 제거하여 install.ini 파일을 여십시오.
- 3. 다음 명령을 입력하십시오. install -record <response file path and name> -skipInstall <agentDataLocation>. 예: install -record
- 4. Installation Manager를 시작하고 패키지 설치 마법사를 완료하십시오.

### **자동 모드에서 Installation Manager 설치 및 실행**

Installation Manager 설치 프로그램을 사용하여 Installation Manager를 설치한 다음 Installation Manager를 사용하여 명령행에서 자동 설치 모드로 제품 패키지를 설치합 니다.

자동 모드로 실행하는 방법에 대한 추가 문서는 Installation Manager 웹 사이트를 참 조하십시오. 예를 들어, 사용자 ID 및 암호와 같은 인증이 필요한 저장소에서 자동 설 치하는 방법이 있습니다.

다음 표는 자동 설치 명령에 사용되는 인수에 대해 설명합니다.

| 인수                        | 설명                                                                                                    |
|---------------------------|----------------------------------------------------------------------------------------------------|
| -vm                       | Java 실행기를 지정합니다. 자동 모드에서는<br>Windows의 경우 java.exe를, 다른 플랫폼의 경우<br>java를 사용합니다.                              |
| -nosplash                 | 시작 화면을 표시하지 않습니다.                                                                                           |
| --launcher.suppressErrors | JVM 오류 대화 상자를 표시하지 않습니다.                                                                                    |
| -silent                   | Installation Manager 설치 프로그램 또는 Installation<br>Manager를 자동 모드에서 실행합니다.                                     |
| -input                    | Installation Manager에 입력하는 XML 응답 파일<br>을 지정합니다. 응답 파일에는 설치 프로그램 또는<br>Installation Manager가 실행하는 명령이 있습니다. |
| $-1$ og                   | 자동 설치 결과를 레코드하는 로그 파일을 지정합니<br>다(선택사항). 로그 파일은 XML 파일입니다.                                                   |

Installation Manager 설치 프로그램과 Installation Manager에는 테이블의 인수에 대 한 기본값이 포함된 초기화 또는 .ini 파일 silent-install.ini가 있습니다.

Installation Manager 설치 프로그램은 Installation Manager의 설치에 사용됩니다. Installation Manager를 자동으로 설치하려면 다음 단계를 수행하십시오.

Installation Manager를 자동으로 설치하려면 설치 프로그램의 압축을 풀고 eclipse 서 브디렉토리로 전환한 후 다음 명령을 사용하십시오.

- Windows의 경우: installc --launcher.ini silent-install.ini -log <로 그 파일 경로 및 이름>. 예: installc --launcher.ini silent-install.ini -log c:₩mylogfile.xml
- 다른 플랫폼의 경우: install --launcher.ini silent-install.ini -log <로그 파일 경로 및 이름>. 예: install --launcher.ini silent-install.ini -log /root/mylogs/mylogfile.xml

Installation Manager가 설치된 뒤에는 이를 사용하여 다른 제품을 설치할 수 있습니 다. 또한 Installation Manager 설치 프로그램을 사용하여 제품을 설치할 수도 있습니 다.

Installation Manager를 자동 모드에서 실행하려면 eclipse 서브디렉토리에서 다음 명 령을 실행하십시오.

• Windows의 경우: IBMIMc.exe --launcher.ini silent-install.ini -input <응답 파일 경로 및 이름> -log <로그 파일 경로 및 이름>. 예: IBMIMc.exe --launcher.ini silent-install.ini -input c:₩mylog₩responsefile.xml -log c:₩mylog₩silent\_install\_log.xml

• 다른 플랫폼의 경우: IBMIM --launcher.ini silent-install.ini -input <응 답 파일 경로 및 이름> -log <로그 파일 경로 및 이름>. 예: IBMIM --launcher.ini silent-install.ini -input /root/mylog/responsefile.xml –log /root/mylog/ silent\_install\_log.xml

Installation Manager 설치 프로그램을 사용하여 제품을 자동으로 설치하려면 eclipse 디렉토리에서 다음 명령을 입력하십시오.

- Windows의 경우: installc.exe --launcher.ini silent-install.ini -input <응답 파일 경로 및 이름> -log <로그 파일 경로 및 이름>. 예: installc --launcher.ini silent-install.ini -input c:₩mylog₩responsefile.xml -log c:₩mylog₩silent\_install\_log.xml
- 다른 플랫폼의 경우: install.exe --launcher.ini silent-install.ini -input <응답 파일 경로 및 이름> -log <로그 파일 경로 및 이름>. 예: IBMIM --launcher.ini silent-install.ini -input /root/mylog/responsefile.xml –log /root/mylog/ silent install  $log.xml$

Installation Manager 설치 프로그램 또는 Installation Manager는 자동 설치 모드에 서 실행되며 응답 파일을 읽고 사용자가 지정한 디렉토리에 로그 파일을 기록합니다. 자 동 설치 모드에서 실행 시 응답 파일이 있어야 하지만 로그 파일은 선택사항입니다. 이 실행의 결과는 성공 시 상태가 0이고 실패 시 0이 아닌 숫자입니다.

### 사용 가능한 모든 제품 검색 및 자동 설치

사용 가능한 모든 제품의 갱신사항을 자동으로 검색하고 설치할 수 있습니다.

사용 가능한 모든 제품을 검색하고 자동으로 설치하려면 다음을 수행하십시오.

- 1. 명령행에서 Installation Manager를 설치한 디렉토리의 eclipse 서브디렉토리로 변 경하십시오.
- 2. 사용자의 응답 파일 및 로그 파일(선택사항) 위치로 대체하여 다음 명령을 입력하 고 실행하십시오.
	- Windows의 경우: IBMIMc.exe --launcher.ini silent-install.ini -installAll -log <로그 파일 경로 및 이름>
	- 다른 플랫폼의 경우: IBMIM --launcher.ini silent-install.ini -installAll -log <로그 파일 경로 및 이름>

Installation Manager에 알려진 사용 가능한 모든 제품이 설치됩니다.

### 현재 설치된 모든 제품의 갱신사항 자동 설치

현재 설치된 모든 제품의 갱신사항을 자동으로 검색하고 설치할 수 있습니다.

사용 가능한 모든 제품의 갱신사항을 검색하고 자동으로 설치하려면 다음을 수행하십시 오.

- 1. 명령행에서 Installation Manager를 설치한 디렉토리의 eclipse 서브디렉토리로 변 경하십시오.
- 2. 사용자의 응답 파일 및 로그 파일(선택사항) 위치로 대체하여 다음 명령을 입력하 고 실행하십시오.
	- Windows의 경우: IBMIMc.exe --launcher.ini silent-install.ini -updateAll -log <로그 파일 경로 및 이름>
	- 다른 플랫폼의 경우: IBMIM --launcher.ini silent-install.ini -updateAll -log <로그 파일 경로 및 이름>

Installation Manager에 알려진 사용 가능한 모든 제품 갱신사항이 설치됩니다.

### **응답 파일 명령**

Installation Manager의 자동 설치 기능을 사용하려면 Installation Manager가 실행해 야 하는 모든 명령이 포함된 응답 파일을 작성해야 합니다. 이 경우 IBM Rational Tester for SOA Quality 패키지를 설치할 때 사용자 조치를 레코드하여 응답 파일을 작성하는 것이 좋습니다. 그러나 응답 파일을 수동으로 작성하거나 편집할 수 있습니다.

다음은 두 가지 범주의 응답 파일 명령입니다.

- 환경 설정 명령은 Installation Manager의 과일 → 환경 설정에 있는 환경 설정(예: 저장소 위치 정보)을 설정하는 데 사용됩니다.
- 자동 설치 명령은 Installation Manager에서 패키지 설치 마법사를 에뮬레이션하는 데 사용됩니다.

### 자동 설치 환경 설정 명령

일반적으로 환경 설정 창을 사용하여 환경 설정을 지정할 때 자동 설치 중 사용할 응답 파일에서도 환경 설정을 지정할 수 있습니다(키로 식별됨).

주: 응답 파일에 여러 환경 설정을 지정할 수 있습니다.

응답 파일에서 환경 설정을 정의할 때 XML 코드는 다음의 예제와 비슷합니다.

<preference name = "the key of the preference" value = "the value of the preference to be set"> </preference>

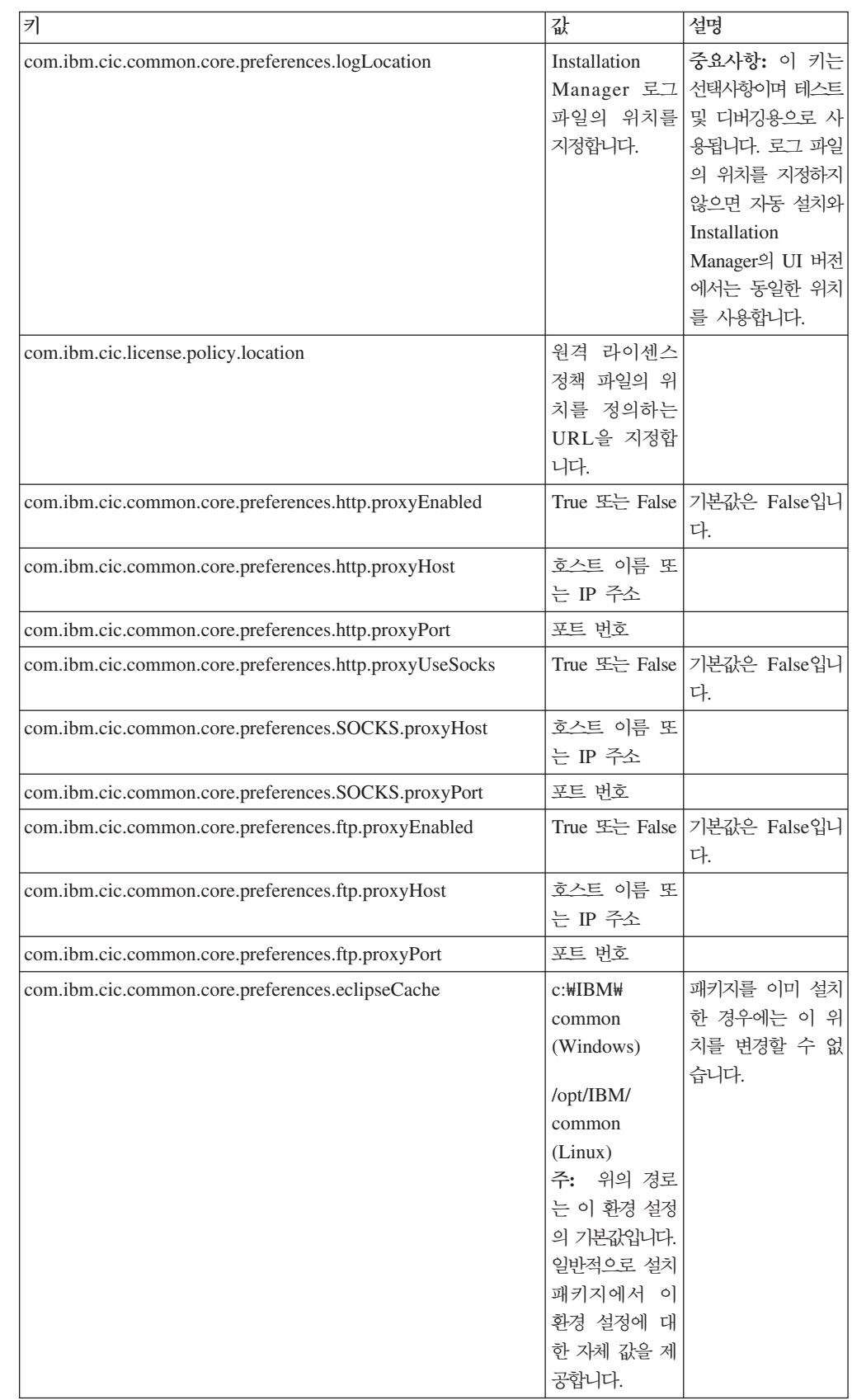

#### 다음 표를 사용하여 자동 설치 환경 설정에 대한 키 및 연관된 값을 식별하십시오.

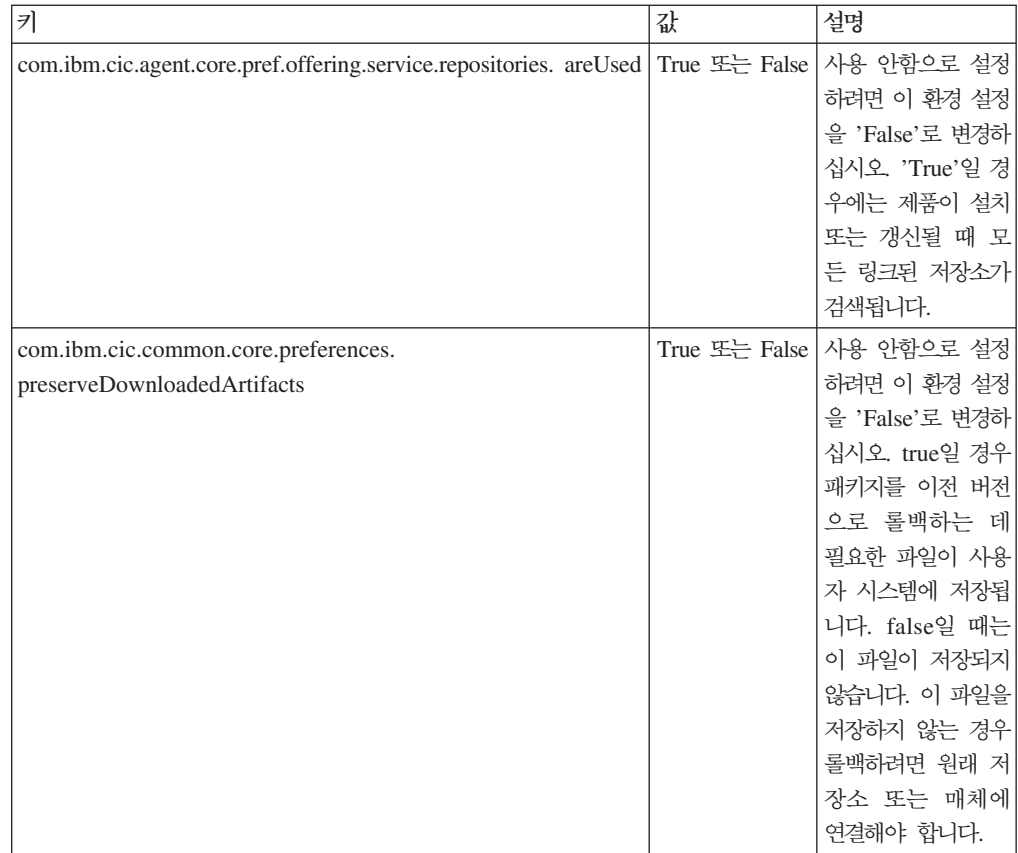

# 자동 설치 명령

다음의 표를 사용하여 자동 설치 중 사용되는 응답 파일 명령을 자세히 알 수 있습니 다.

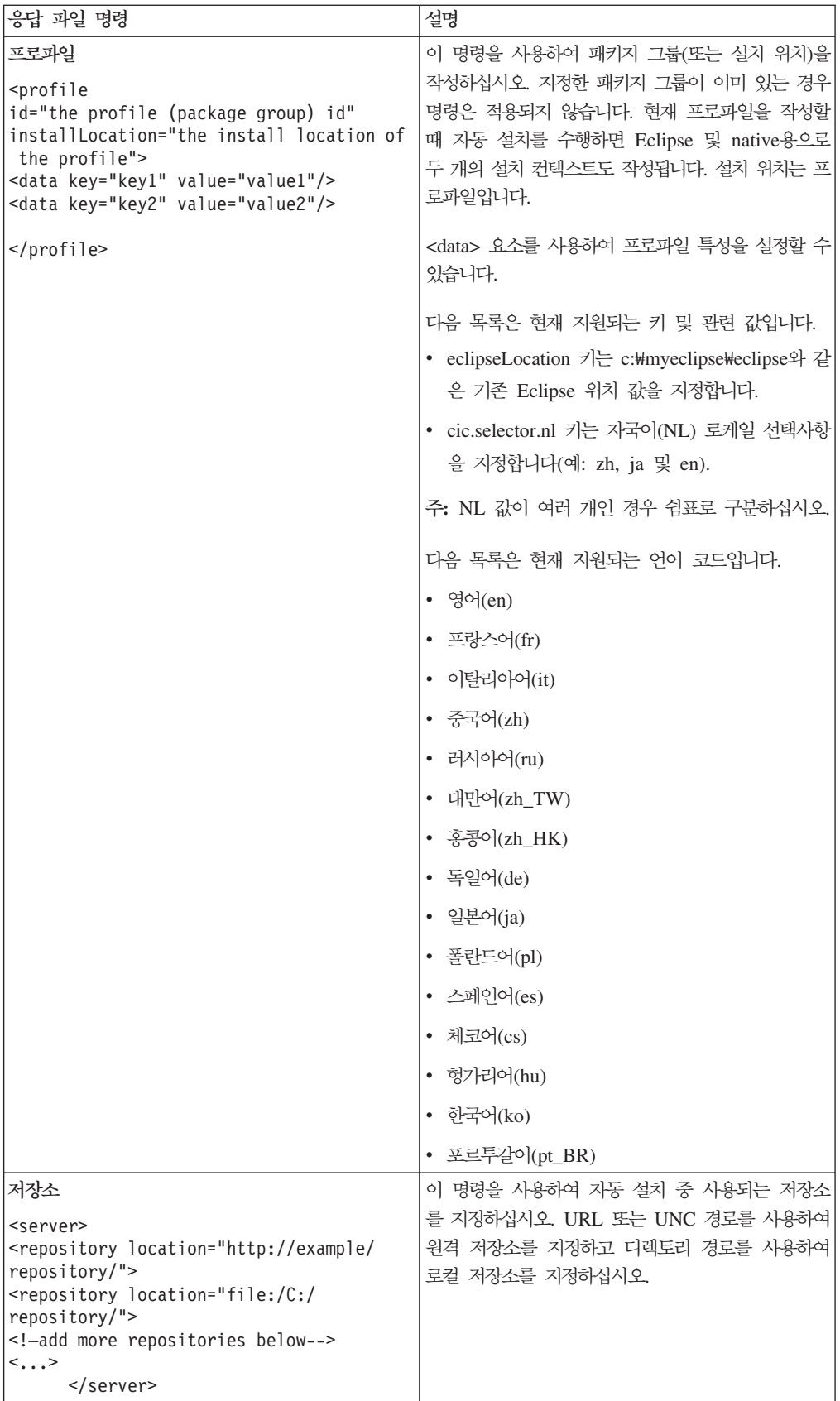

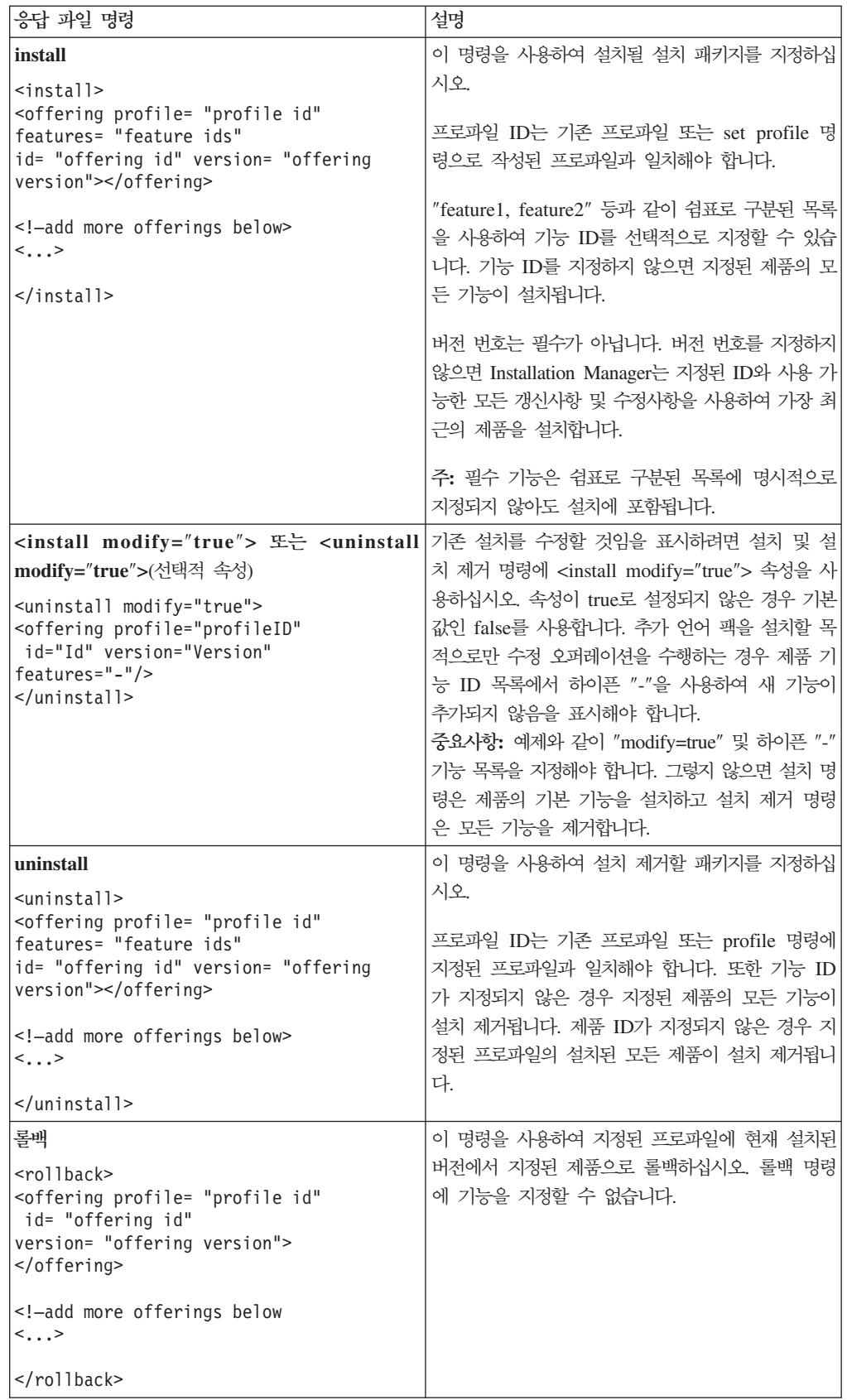

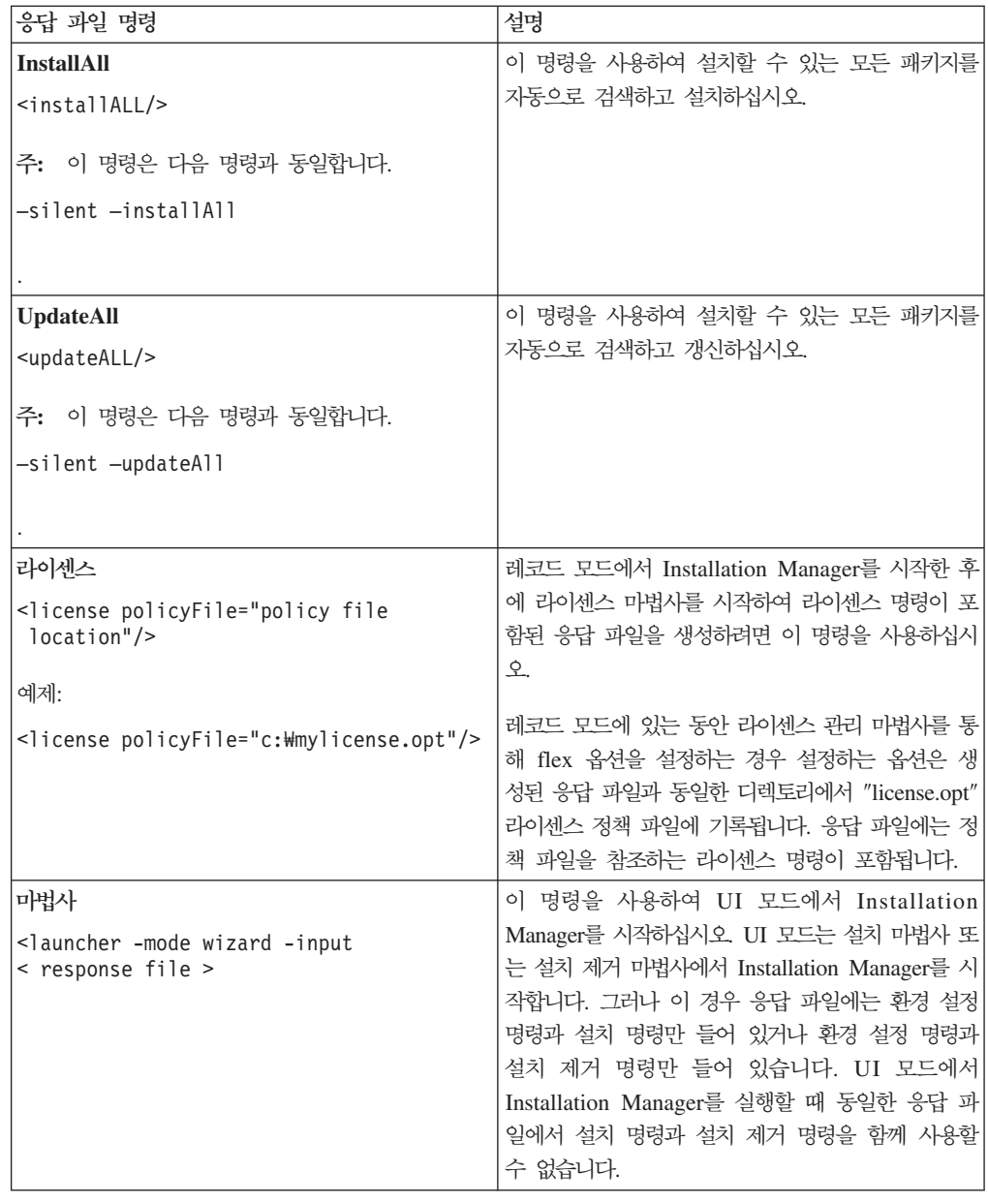

# 참조: 샘플 응답 파일

XML 기반 응답 파일을 사용하여 자동 설치 환경 설정, 저장소 위치, 설치 프로파일 등과 같은 사전정의된 정보를 지정할 수 있습니다. 응답 파일은 설치 패키지를 자동으 로 설치하고 설치 패키지의 위치 및 환경 설정을 동일하게 하려는 팀 및 회사에 적합합 니다.

```
샘플 응답 파일
```

```
<agent-input >
```

```
<!-- add preferences -->
<preference name="com.ibm.cic.common.core.preferences. http.proxyEnabled"
value="c:/temp"/>
<!-- create the profile if it doesn't exist yet -->
<profile id="my_profile" installLocation="c:/temp/my_profile"></profile>
<server>
<repository location=
"http://a.site.com/local/products/sample/20060615_1542/repository/"></repository>
</server>
<install>
<offering profile= "my_profile" features= "core" id= "ies"
version= "3.2.0.20060615">
</offering>
</install>
</agent-input>
```
### 자동 설치 로그 파일

자동 설치 로그 파일을 사용하여 자동 설치 세션의 결과를 조사할 수 있습니다.

자동 설치 기능은 자동 설치 실행 결과를 기록하는 XML 기반 로그 파일을 작성합니 다(—log <your log file path>.xml을 사용하여 로그 파일 경로를 지정한 경우). 자 동 설치 세션이 완료되면 로그 파일에는 <result> </result>의 루트 요소만 포함됩 니다. 그러나 설치 중 오류가 발생한 경우 자동 설치 로그 파일에는 다음과 같은 메시 지와 함께 오류 요소가 포함됩니다.

```
<result>
<error> Cannot find profile: profile id</error>
<error> some other errors</error>
</result>
```
자세히 분석하려면 Installation Manager 데이터 영역에 생성된 로그를 보십시오. 환 경 설정 명령을 사용하면 응답 파일 주제에 표시된 바와 같이 선택적으로 데이터 영 역을 원하는 위치로 설정할 수 있습니다.

## **IBM Packaging Utility**

IBM Packaging Utility 소프트웨어를 사용하여 HTTP 또는 HTTPS에서 사용 가능한 웹 서버에 있는 저장소에 제품 패키지를 복사하십시오.

Packaging Utility 소프트웨어는 Rational Tester for SOA Quality와 함께 포함되어 있는 의 보조 CD에 있습니다. HTTP 또는 HTTPS를 통해 사용 가능한 웹 서버에 Rational Tester for SOA Quality 패키지가 들어 있는 저장소를 배치하려면 Packaging Utility를 사용하여 Rational Tester for SOA Quality의 제품 패키지를 저장소로 복사 해야 합니다.

- 이 유틸리티를 사용하여 다음 타스크를 수행하십시오.
- 제품 패키지의 새 저장소를 생성하십시오.
- 새 저장소로 제품 패키지를 복사하십시오. 여러 제품 패키지를 단일 저장소에 복사 할 수 있으므로 IBM Installation Manager를 사용하여 제품 패키지가 설치될 수 있 는 조직의 공통 위치를 작성할 수 있습니다.
- 저장소에서 제품 패키지를 삭제하십시오.

도구 사용에 대한 전체 지시사항은 Packaging Utility의 온라인 도움말을 참조하십시 오.

### **Packaging Utility**

보조 CD에서 IBM Packaging Utility를 먼저 설치해야 Rational Tester for SOA Quality 제품 패키지를 복사하는 데 사용할 수 있습니다.

다음 단계를 사용하여 보조 CD에서 IBM Packaging Utility 소프트웨어를 설치하십시 오.

- 1. 적절한 플랫폼에 대한 보조 CD로 탐색하십시오.
- 2. PackagingUtility 디렉토리의 압축 파일(pu.disk*\_platform.*zip)에서 Packaging Utility 설치 파일의 압축을 푸십시오.
- 3. Packaging Utility 설치 파일을 찾으십시오.
	- Windows의 경우: Windows용 보조 CD의 PackagingUtility 디렉토리로 변경하 십시오. 전자 이미지를 다운로드한 경우에는 AuxCD-Windows\PackagingUtility 디렉토리로 이동하십시오.
	- Linux의 경우: Linux용 보조 CD의 PackagingUtility 디렉토리로 변경하십시오. 전자 이미지를 다운로드한 경우에는 AuxCD-Linux/PackagingUtility 디렉토리로 변경하십시오.
- 4. 하나의 디렉토리에 Packaging Utility 설치 파일의 압축을 푸십시오. 압축 파일의 디렉토리 구조를 유지해야 합니다.
	- Windows의 경우: pu.disk\_win32.zip 파일의 압축을 푸십시오.
	- Linux의 경우: pu.disk\_linux.zip 파일의 압축을 푸십시오.
- 5. 압축을 푼 Packaging Utility 설치 파일의 디렉토리로 변경하고 설치 프로그램을 시 작하십시오.
	- Windows의 경우: install\_win32.exe를 실행하십시오.
	- Linux의 경우: install\_linux.bin을 실행하십시오.
- 6. 워크스테이션에 IBM Installation Manager가 없는 경우, 이를 설치하도록 프롬프 트가 표시되고 설치 마법사가 시작됩니다. 마법사의 화면에 표시되는 지시사항에 따 라 Installation Manager의 설치를 완료하십시오. 자세한 정보는 [25](#page-30-0) 페이지의 『Windows에 [Installation Manager](#page-30-0) 설치』를 참조하십시오.
- 7. Installation Manager 설치가 완료되었거나 컴퓨터에 이미 있는 경우 Installation Manager가 시작되고 패키지 설치 마법사를 자동으로 시작합니다.
- 8. 패키지 설치 마법사의 화면 지시사항에 따라 설치를 완료하십시오.

### Packaging Utility를 사용하여 HTTP 서버에 제품 패키지 복사

HTTP 또는 HTTPS 서버에 저장소를 작성하려면 Packaging Utility를 사용하여 Rational Tester for SOA Quality의 제품 패키지를 복사해야 합니다.

이 방법을 사용하면 Rational Tester for SOA Quality 설치 이미지와 함께 포함되어 있는 선택적 소프트웨어를 복사하지 않습니다. IBM Installation Manager를 사용하여 설치된 Rational Tester for SOA Quality 파일만 복사됩니다.

Packaging Utility를 사용하면 여러 제품 패키지를 한 저장소 위치에 통합하여 저장할 수 있다는 점도 참고하십시오. 자세한 정보는 Packaging Utility 온라인 도움말을 참조 하십시오.

Packaging Utility를 사용하여 제품 패키지를 복사하려면 다음을 수행하십시오.

- 1. CD 이미지에서 복사하는 경우 다음 타스크를 수행하십시오.
	- a. 첫 번째 설치 CD를 CD 드라이브에 넣으십시오.
	- b. Linux의 경우, CD 드라이브를 마운트하십시오.
	- c. 시스템에서 자동 실행을 사용하는 경우 Rational Tester for SOA Quality 런 치패드 프로그램이 자동으로 열립니다. 런치패드 프로그램을 닫으십시오.
- 2. Packaging Utility를 시작하십시오.
- 3. 유틸리티의 기본 페이지에서 <mark>제품 패키지 복사</mark>를 클릭하십시오. 전제조건 페이지가 열리고 다음 선택사항이 표시됩니다.
	- IBM 웹에서 제품 패키지를 다운로드합니다.

• 기타 소스에서 제품 패키지를 얻습니다.

4. IBM 웹에서 제품 패키지를 다운로드합니다.를 클릭하십시오.

- 5. 다음을 클릭하여 소스 페이지로 이동하십시오. 선택할 제품 패키지가 없는 경우 제 품 패키지가 있는 저장소를 열어야 합니다.
- 6. 저장소를 열려면 저장소 열기 단추를 클릭하십시오. 저장소 열기 창이 열립니다.

주: 저장소는 파일 시스템의 디렉토리 경로, 제품의 첫 번째 CD가 들어 있는 디 스크 드라이브 또는 서버의 디렉토리 URL입니다.

- 7. 저장소 위치를 정의하려면 저장소 위치 찾<mark>아보기</mark> 단추를 클릭한 후 저장소 위치(전 자 디스크 이미지가 있는 공통 루트 디렉토리 또는 첫 번째 제품 설치 CD가 있는 드라이브)를 탐색하고 선택하십시오. 예를 들어, Rational Tester for SOA Quality 파일(disk1, disk2 등)이 C:\My product\unzip에 있는 경우, 이 위치를 저장소 로 정의해야 합니다.
- 8. 확인을 클릭하여 저장소 위치를 정의하고 저장소 디렉토리 찾아보기 창을 닫으십 시오.
- 9. 대상 페이지에서 찾<mark>아보기</mark> 단추를 클릭하고 기존 저장소 디렉토리를 선택하거나 제 품을 저장할 새 폴더를 작성하십시오.
- 10. 선택한 제품 패키지 및 수정사항의 저장소를 지정한 후에 확인을 클릭하여 디렉토 리 찾아보기 창을 닫으십시오. 방금 정의한 파일 경로는 대상 페이지의 디렉토리 필드에 표시됩니다.
- 11. 다음을 클릭하여 요약 페이지로 이동하십시오. 요약 페이지에는 대상 저장소로 복 사하도록 선택한 제품 패키지가 표시됩니다. 이 페이지에는 복사하는 데 필요한 저 장영역 용량과 드라이브에서 사용 가능한 용량도 표시됩니다.
- 12. 복사를 클릭하여 선택한 제품 패키지를 대상 저장소로 복사하십시오. 복사 프로세 스에서 남은 시간을 알려 주는 상태 표시줄이 마법사의 맨 아래에 열립니다. 복사 프로세스가 완료되면 정상적으로 복사된 모든 제품 패키지가 표시된 완료 페이지 가 열립니다.
- 13. 완료를 클릭하여 Packaging Utility 기본 페이지로 돌아가십시오.

Packaging Utility를 사용하여 Rational Tester for SOA Quality 설치 파일을 저장소 로 복사했으므로 웹 서버에 저장소를 배치하고 HTTP를 통해 디렉토리 및 파일을 제공 할 수 있습니다. (저장소는 UNC 드라이브에도 배치할 수 있습니다.)

주: 액세스할 수 있는 저장소를 이미 정의한 경우 기타 <mark>소스에서 제품 패키지를 얻</mark> 습니다. 옵션을 사용할 수 있습니다.

## 라이센스 관리

설치된 IBM 소프트웨어 및 사용자 정의된 패키지에 대한 라이센스 부여는 IBM Installation Manager의 라이센스 관리 마법사를 사용하여 관리됩니다. 라이센스 관리 마법사는 설치된 각 패키지의 라이센스 정보를 표시합니다.

7.0 이상 버전의 일부 Rational 제품과 함께 제공되는 평가판 라이센스는 설치 후 30 일 또는 60일이 지나면 만기됩니다. 만기 날짜 후에 사용하려면 제품을 활성화해야 합 니다.

라이센스 관리 마법사를 사용하여 제품 활성화 킷을 가져와 제품의 평가판을 라이센스 버전으로 업그레이드할 수 있습니다. 평가 또는 영구 라이센스로 제품의 Floating 라이 센스를 실행하여 라이센스 서버에서 Floating 라이센스 키를 사용할 수도 있습니다.

Rational 제품 라이센스 관리에 대한 추가 정보는 다음을 참조하십시오.

- Rational 제품 활성화 관련 기술 문서[\(http://www-1.ibm.com/support/](http://www.ibm.com/support/docview.wss?uid=swg21250404) [docview.wss?uid=swg21250404\)](http://www.ibm.com/support/docview.wss?uid=swg21250404)
- Rational Licensing 지원 페이지[\(http://www-306.ibm.com/software/rational/support/](http://www-306.ibm.com/software/rational/support/licensing/) [licensing/\)](http://www-306.ibm.com/software/rational/support/licensing/)

### 라이센스

IBM Rational 소프트웨어 제품을 구매하면 다음과 같은 세 가지 유형의 제품 라이센 스를 선택할 수 있습니다. Authorized User 라이센스, Authorized User FTL(Fixed Term License) 및 Floating 라이센스가 이에 해당합니다. 조직에 가장 적합한 선택은 제품을 사용하는 인원 수, 액세스 빈도 및 원하는 소프트웨어 구입 방법에 따라 다릅 니다.

#### **Authorized User**

IBM Rational Authorized User 라이센스를 사용하면 특정 개인이 Rational 소프트웨 어 제품을 사용할 수 있습니다. 구매지는 임의의 방식으로 제품에 액세스하는 각 개인 사용자의 Authorized User 라이센스를 받아야 합니다. 구입자가 장기간 또는 영구적으 로 원래의 지정된 라이센스 사용자를 바꾸지 않으면 Authorized User 라이센스를 다 시 지정할 수 없습니다.

예를 들어, Authorized User 라이센스를 구매한 경우 특정 개인에게 라이센스를 할당 할 수 있고, 이 사용자는 Rational 소프트웨어 제품을 사용할 수 있습니다. 라이센스를 받은 개인이 해당 제품을 자주 사용하지 않아도 Authorized User 라이센스는 두 번째 사람이 해당 제품을 언제든지 사용하도록 권한을 부여하지 않습니다.

### Authorized User FTL(고정 기간 라이센스)

IBM Rational Authorized User FTL(Fixed Term License)을 사용하면 특정 개인이 특정 기간 동안 Rational 소프트웨어 제품을 사용할 수 있습니다. 구입자는 임의의 방 식으로 제품에 액세스하는 각 개인 사용자의 Authorized User FTL을 받아야 합니다. 구입자가 장기간 또는 영구적으로 원래의 지정된 라이센스 사용자를 바꾸지 않으면 Authorized User FTL을 다시 지정할 수 없습니다.

주: Passport Advantage Express 프로그램에서 Authorized User FTL을 구매한 경우, 사용자가 라이센스 만기 전에 더 이상 연장하지 않도록 IBM에 통보하지 않는 한 IBM이 추가 1년동안 보급 가격으로 라이센스 기간을 자동으로 연장합니다. 초기 FTL 기한이 만기되면 후속 FTL 기한이 시작됩니다. 이 후속 기한의 가격은 현재 초기 FTL 가격의 80%이지만 변경될 수 있습니다.

라이센스 기간을 연장하지 않도록 IBM에 알리는 경우, 라이센스가 만기되면 제품 사 용을 중지해야 합니다.

#### **Floating**

IBM Rational Floating 라이센스는 여러 팀 구성원 간에 공유할 수 있는 단일 소프트 웨어 제품용 라이센스입니다. 그러나, 총 동시 사용자 수는 구매한 Floating 라이센스 수를 초과할 수 없습니다. 예를 들어, Rational 소프트웨어 제품에 해당하는 하나의 Floating 라이센스를 구매한 경우, 조직의 사용자가 주어진 기간 동안 제품을 사용할 수 있습니다. 제품에 액세스할 다른 사용자는 현재 사용자가 로그오프할 때까지 기다려야 합니다.

Floating 라이센스를 사용하려면 Floating 라이센스 키를 얻어 Rational License Server 에 설치해야 합니다. 이 서버는 일반 사용자의 라이센스 키 액세스 요청에 응답합니다. 조직이 구입한 라이센스 수와 일치하는 동시 사용자 수만큼의 액세스를 허용합니다.

### 라이센스 사용

Rational 소프트웨어 제품을 처음으로 설치하거나 제품을 계속 사용하도록 라이센스를 연장하는 경우 제품에 라이센싱을 사용하는 방법에 대한 옵션이 있습니다.

Rational Software Development Platform 제품의 라이센스는 두 가지 방법으로 사용 할 수 있습니다.

- 제품 활성화 킷 가져오기
- Rational Common Licensing을 사용하여 Floating 라이센스 키에 대한 액세스 권 한 부여

주: 7.0 이상 버전의 일부 Rational 제품과 함께 제공되는 평가판 라이센스는 설치 후 30일 또는 60일이 지나면 만기됩니다. 만기 날짜 후에 사용하려면 제품을 활성화 해야 합니다. 활성화 프로세스의 플로우 차트는 제품 활성화에 대한 지원 기사를 참조하십시오.

#### 활성화 킷

제품 활성화 킷에는 Rational 제품의 평가판에 대한 영구 라이센스 키가 있습니다. 사 용자가 활성화 킷을 구매하여 로컬 시스템으로 활성화 킷 .zip 파일을 다운로드한 다음 활성화 킷 .jar 파일을 가져와서 제품의 라이센스를 사용 가능하도록 합니다. IBM Installation Manager를 사용하여 제품에 활성화 킷을 가져옵니다.

#### **Floating**

선택적으로 Floating 라이센스 키를 확보하여 IBM Rational License Server를 설치하 고 제품에 Floating 라이센스를 사용할 수 있습니다. Floating 라이센스는 다음과 같은 장점을 제공합니다.

- 조직에서 라이센스 준수 실행
- 라이센스 구입 감소
- 동일한 라이센스 서버의 IBM Rational Team Unifying 및 Software Development Platform 데스크탑 제품에 대한 라이센스 키 사용
- 주: 일부 7.0 이상 버전의 Rational 제품에는 업그레이드된 버전의 Rational License Server가 필요합니다. 라이센스 업그레이드 정보는 지원 기사를 참조하십시오.

활성화 킷 및 Floating 라이센스 확보에 대한 자세한 정보는 라이센스 구매를 참조하십 시오.

### 설치된 패키지에 대한 라이센스 정보 보기

설치된 패키지에 대한 라이센스 정보(예: 라이센스 유형 및 만기 날짜)를 IBM Installation Manager에서 확인할 수 있습니다.

라이센스 정보를 보려면 다음을 수행하십시오.

- 1. IBM Installation Manager를 시작하십시오.
- 2. 기본 페이지에서 라이센스 관리를 클릭하십시오.

설치된 각 패키지의 패키지 벤더, 현재 라이센스 유형 및 만기 날짜가 표시됩니다.

### 제품 활성화 킷 가져오기

영구 라이센스 키를 설치하려면 IBM Installation Manager를 사용하여 다운로드 위치 또는 제품 매체에서 활성화 킷을 가져와야 합니다.

활성화 킷을 구매하지 않은 경우, 이를 먼저 수행해야 합니다. 제품이나 제품 활성화 킷 을 구매한 경우, 해당 CD를 삽입하거나 IBM Passport Advantage의 활성화 킷을 액 세스 가능한 워크스테이션에 다운로드하십시오. 활성화 <mark>킷은 Java 아카이브(.jar) 파일</mark> 을 포함하는 .zip 파일로 패키지됩니다. 이 .jar 파일에 영구 라이센스 키가 들어 있으 며 제품을 활성화하려면 가져와야 합니다.

활성화 킷 .jar 파일을 가져오고 새 라이센스 키를 사용하려면 다음을 수행하십시오.

- 1. IBM Installation Manager를 시작하십시오.
- 2. 기본 페이지에서 라이센스 관리를 클릭하십시오.
- 3. 패키지를 선택하고 <mark>활성화 킷 가져오기</mark> 단추를 클릭하십시오.
- 4. 다음을 클릭하십시오. 선택한 패키지의 세부사항이 현재 라이센스 종류 및 라이센스 의 제품 버전 범위와 함께 표시됩니다.
- 5. 활성화 킷의 매체 CD 또는 다운로드 위치 경로를 찾으십시오. 그런 다음, 적합한  $JAR(Java$  archive) 파일을 선택하고 열기를 클릭하십시오.
- 6. 다<del>음</del>을 클릭하십시오. 요약 페이지에 활성화 킷의 대상 설치 디렉토리, 새 라이센스 가 적용되는 제품 및 버전 정보가 표시됩니다.
- 7. 완료를 클릭하십시오.

제품 활성화 킷과 해당 영구 라이센스 키를 제품에 가져옵니다. 라이센스 관리 마법사 는 가져오기 성공 여부를 표시합니다.

### Floating 라이센스 사용

팀 환경에서 Floating 라이센스를 지원하는 경우, 제품의 Floating 라이센스를 사용하 여 Floating 라이센스 키에 액세스할 수 있는 연결을 구성할 수 있습니다.

Floating 라이센스를 사용하기 전에 관리자로부터 라이센스 서버 연결 정보를 얻어야 합 니다. 라이센스 서버, 라이센스 키 및 Rational Common Licensing 관리에 대한 자세 한 정보는 IBM Rational 라이센스 관리 안내서를 참조하십시오.

라이센스 관리 안내서의 최신 버전은 [http://download.boulder.ibm.com/ibmdl/pub/](http://download.boulder.ibm.com/ibmdl/pub/software/rationalsdp/v7/rcl/701/docs/install_instruction/license_admin.pdf) [software/rationalsdp/v7/rcl/701/docs/install\\_instruction/license\\_admin.pdf](http://download.boulder.ibm.com/ibmdl/pub/software/rationalsdp/v7/rcl/701/docs/install_instruction/license_admin.pdf) 수 있습니다.

Floating 라이센스를 지정된 패키지의 라이센스 유형으로 사용하고 라이센스 서버 연결 을 구성하려면 다음을 수행하십시오.

- 1. IBM Installation Manager for the Rational Software Development Platform 서 파일 → 열기 → 라이센스 관리를 클릭하십시오.
- 2. 패키지의 버전을 선택한 다음 Floating 라이센스 지원 구성 단추를 선택하십시오.
- 3. 다음을 클릭하십시오.
- <span id="page-62-0"></span>4. Floating 라이센스 사용 단추를 클릭하십시오.
- 5. 하나 이상의 라이센스 서버 연결을 구성하십시오.
	- a. 서버 테이블의 빈 필드를 클릭하거나 <mark>추가</mark> 단추를 클릭하십시오.
	- b. 관리자가 백업 서버 정보를 제공하면 <mark>백업 서버</mark> 단추를 클릭하십시오. 1차, 2차 및 3차 서버 이름 필드와 포트가 표시됩니다.
	- c. 이름 필드에 라이센스 서버의 호스트 이름을 입력하십시오.
	- d. (선택사항) 포트 필드에 방화벽을 사용한 환경의 값을 입력하십시오. 관리자의 지 시가 있을 때에만 이 포트에 값을 지정하십시오.
	- e. 백업 서버 환경에 2차 및 3차 서버의 이름과 포트를 입력하십시오(필요한 경우).
	- f. (선택사항) <mark>연결 테스트 단추를</mark> 클릭하여 연결 정보가 올바르고 서버를 사용할 수 있는지 확인할 수 있습니다.
	- g. 확인을 클릭하십시오.
- 6. 다음을 클릭하십시오.
- 7. (선택사항) 쉘 공유 또는 사용자 정의 패키지에 라이센스 사용 순서를 구성하십시 오. 목록의 라이센스 순서에 따라 패키지에서 특정 라이센스 패키지의 라이센스 키 에 액세스하는 순서가 결정됩니다.
- 8. <mark>완료</mark>를 클릭하십시오.

라이센스 관리 마법사가 Floating 라이센스 구성의 성공 여부를 표시합니다.

그런 다음 사용된 제품을 열면 라이센스 서버 연결이 작성되어 사용 가능한 Floating 라이센스 키의 풀에서 라이센스 키를 얻을 수 있습니다.

### 라이센스 구입

현재 제품 라이센스가 곧 만기될 예정이거나 팀 구성원의 추가 제품 라이센스를 받으려 면 새 라이센스를 구입할 수 있습니다.

라이센스를 구입하고 제품을 사용하려면 다음 단계를 완료하십시오.

- 1. 구입할 라이센스의 유형을 결정하십시오.
- 2. ibm.com®으로 이동하거나 IBM 영업 담당자에 문의하여 제품 라이센스를 구매하 십시오. 자세한 정보는 IBM 웹 페이지, 소프트웨어 구매 방법으로 이동하십시오.
- 3. 구입할 라이센스 유형에 따라 받는 라이센스 증서를 사용하고 다음 중 하나를 수행 하여 제품을 사용하십시오.
	- 제품의 Authorized User 라이센스를 구매한 경우, [Passport Advantage](http://www.ibm.com/software/sw-lotus/services/cwepassport.nsf/wdocs/passporthome)로 이동 한 다음 지시사항에 따라 제품 활성화 킷 .zip 파일을 다운로드하십시오. 활성화 킷을 다운로드하고 나면 Installation Manager를 사용하여 제품 활성화 .jar 파 일을 가져와야 합니다.

• 제품의 Floating 라이센스를 구입한 경우, [IBM Rational Licensing](https://www14.software.ibm.com/webapp/iwm/web/preLogin.do?source=rational) 및 다운로 드 사이트 링크를 클릭하고 로그인한 후(IBM 등록 필수) IBM Rational License Key Center로 연결되는 링크를 선택하십시오. 여기에서 라이센스 증서를 사용하 여 라이센스 서버의 Floating 라이센스 키를 받을 수 있습니다.

선택적으로 Passport Advantage로 이동하여 제품의 활성화 킷을 다운로드할 수 도 있습니다. 장기간 PC를 오프라인으로 사용하는 경우 활성화 킷을 가져온 후 에 Floating에서 영구 라이센스 유형으로 전환하는 옵션이 있습니다.

제품의 Floating 라이센스 지원을 사용하거나 활성화 킷을 가져오려면 IBM Installation Manager의 라이센스 관리 마법사를 사용하십시오.

## Linux 워크스테이션에서 파일 핸들 수 늘리기

중요: 프로세스당 기본 한계인 1024개보다 많은 파일 핸들을 사용하므로 Rational 제 품으로 작업하기 전에 Rational Tester for SOA Quality에 사용 가능한 파일 핸들 수 를 늘리십시오. (시스템 관리자가 이를 변경해야 합니다.)

Linux에서 다음 단계를 사용하여 파일 설명자를 늘리는 경우 주의하여 실행하십시오. 지시사항을 올바로 따르지 않으면 컴퓨터가 올바로 시작되지 않을 수 있습니다. 최상의 결과를 얻으려면 시스템 관리자가 이 프로시저를 수행해야 합니다.

파일 설명자를 늘리려면 다음을 수행하십시오.

- 1. 루트로 로그인하십시오. 루트 액세스 권한이 없는 경우 계속하기 전에 이 권한을 받 아야 합니다.
- 2. etc 디렉토리로 변경하십시오.
- 3. vi 편집기를 사용하여 etc 디렉토리의 initscript 파일을 편집하십시오. 이 파일이 없 는 경우 vi initscript를 입력하여 작성하십시오.

중요사항: 파일 핸들 수를 늘리려면 컴퓨터에서 initscript 파일을 비워두지 <mark>마십시</mark> 오. 이 파일이 비어 있는 경우 다음에 시스템을 켜거나 다시 시작할 때 시스템이 시작되지 않습니다.

- 4. 첫 번째 행에서 ulimit -n 4096을 입력하십시오. (중요: 숫자가 대부분의 Linux 컴퓨터의 기본값인 1024보다 매우 커야 합니다.) <mark>주의:</mark> 이 수를 너무 높게 설정하 면 시스템 전체 성능에 심각한 영향을 줄 수 있으므로 너무 높게 설정하지 마십시 오.
- 5. 두 번째 행에 eval exec "\$4"를 입력하십시오.
- 6. 4단계와 5단계를 완료했는지 확인한 후에 파일을 저장하고 닫으십시오.

주: 단계를 올바로 수행하지 않으면 시스템이 부트되지 않으므로 단계를 올바로 수 행했는지 확인하십시오.

7. 옵션: etc/security 디렉토리에서 limits.conf 파일을 수정하여 사용자 또는 그룹을 제한하십시오. SUSE Linux Enterprise Server(SLES) 버전 9 및 Red Hat Enterprise Linux 버전 4.0 모두 기본적으로 이 파일이 있습니다. 이 파일이 없는 경우 위의 4단계에서 값을 작게 설정하는 것이 좋습니다(예: 2048). 대부분의 사용자가 프로 세스 당 허용되는 열린 파일 수의 한계를 적당히 작게 설정할 수 있도록 4단계에서 값을 작게 설정해야 합니다. 4단계에서 비교적 작은 수를 사용한 경우 반드시 값을 작게 설정할 필요는 없습니다. 그러나 4단계에서 높은 수를 설정할 경우 limits.conf 파일에서 한계 설정을 억제하면 컴퓨터 성능에 심각한 영향을 줄 수 있습니다.

다음은 모든 사용자를 제한하고 나중에 다른 사용자에 대해 다른 한계를 설정하는 샘플 limits.conf 파일입니다. 이 샘플에서는 이전 4단계에서 설명자를 8192로 설 정한 것으로 가정합니다.

\* soft nofile 1024 \* hard nofile 2048 root soft nofile 4096 root hard nofile 8192 user1 soft nofile 2048 user1 hard nofile 2048

위의 예제에서 \*는 모든 사용자의 한계를 먼저 설정합니다. 이러한 한계는 이<mark>후</mark>의 한계보다 낮습니다. 루트 사용자는 열 수 있는 설명자 수가 높으며 user1은 이 둘 의 중간입니다. 수정하기 전에 limits.conf 파일에 있는 문서를 반드시 읽고 이해해 야 합니다.

ulimit 명령에 대한 자세한 정보는 ulimit의 man 페이지를 참조하십시오.

# 설치 수정

IBM Installation Manager의 패키지 수정 마법사를 사용하여 설치된 제품 패키지의 언 어 및 기능 선택사항을 변경할 수 있습니다.

저장소 환경 설정이 로컬 갱신 사이트를 지정하지 않은 경우 기본적으로 인터넷 액세스 가 필요합니다. 자세한 정보는 Installation Manager 도움말을 참조하십시오.

주: 수정하기 전에 Installation Manager를 사용하여 설치한 모든 프로그램을 닫으십시  $\overline{Q}$ .

설치된 제품 패키지를 수정하려면 다음을 수행하십시오.

- 1. Installation Manager의 시작 페이지에서 패키지 수정 아이콘을 클릭하십시오.
- 2. 패키지 수정 마법사에서 Rational Tester for SOA Quality 제품 패키지의 설치 위 치를 선택하고 다음을 클릭하십시오.
- 3. 수정 페이지의 언어에서 패키지 그룹의 언어를 선택하고 <mark>다음</mark>을 클릭하십시오. 패키 지의 사용자 인터페이스 및 문서에 대한 해당 자국어 버전이 설치됩니다. 선택한 사 항은 이 패키지 그룹에 설치된 모든 패키지에 적용됩니다.
- 4. 기능 페이지에서 설치하거나 제거할 패키지 기능을 선택하십시오.
	- a. 기능에 대한 자세한 정보를 보려면 기능을 클<mark>락하고 세부사항</mark>에서 간략한 설명 을 검토하십시오.
	- b. 기능 간 종속성 관계를 보려면 <mark>종속성 표시</mark>를 선택하십시오. 기능을 클릭하면 해 당 기능에 종속된 기능과 하위 기능이 종속성 창에 표시됩니다. 패키지에서 기 능을 선택하거나 제외하면 Installation Manager는 자동으로 다른 기능과 종속 성을 연결하고 설치를 위해 갱신된 다운로드 크기 및 디스크 공간 요구사항을 표시합니다.
- 5. 기능 선택을 완료하면 다음을 클릭하십시오.
- 6. 설치 패키지를 수정하기 전에 요약 페이지에서 선택한 사항을 검토하고 수정을 클 릭하십시오.
- 7. 옵션: 수정 프로세스가 완료되면 <mark>로그 파일 보기</mark>를 클릭하여 전체 로그를 보십시오.

# **Rational Tester for SOA Quality**

IBM Installation Manager를 사용하여 설치한 패키지의 갱신사항을 설치할 수 있습니 다.

저장소 환경 설정이 로컬 갱신 사이트를 지정하지 않은 경우 기본적으로 인터넷 액세스 가 필요합니다.

설치된 각 패키지에는 기본 IBM 갱신 저장소를 위해 임베드된 위치가 있습니다. Installation Manager가 IBM 갱신 저장소 위치에서 설치된 패키지를 검색하도록 하려 면 저장소 환경 설정 페이지에서 설치 및 갱신 중 서비스 저장소 검색 환경 설정을 선 택해야 합니다. 이 환경 설정은 기본적으로 선택됩니다.

자세한 정보는 Installation Manager 도움말을 참조하십시오.

주: 갱신하기 전에 Installation Manager를 사용하여 설치한 모든 프로그램을 닫으십시 .2

제품 패키지 갱신사항을 찾아서 설치하려면 다음을 수행하십시오.

- 1. Installation Manager의 시작 페이지에서 패키지 갱신을 클릭하십시오.
- 2. 시스템에 IBM Installation Manager가 없거나 이전 버전이 설치된 경우, 최신 릴 리스를 설치해야 합니다. 마법사의 화면에 표시되는 지시사항에 따라 IBM Installation Manager 설치를 완료하십시오.
- 3. 패키지 갱신 마법사에서 갱신할 Rational Tester for SOA Quality 제품 패키지 가 설치된 패키지 그룹의 위치를 선택하거나 <mark>모두 갱신</mark> 선택란을 선택하고 다음을 클릭하십시오. Installation Manager가 저장소 및 Rational Tester for SOA Quality의 사전정의된 갱신 사이트에서 갱신사항을 검색합니다. 진행 표시기에 검 색 진행 상태가 표시됩니다.
- 4. 패키지의 갱신사항이 발견되면 패키지 갱신 페이지에서 해당 패키지 아래의 <mark>갱신</mark> 사항 목록에 표시됩니다. 권장되는 갱신사항만 기본값으로 표시됩니다. 사용 가능 한 패키지에 대해 발견된 모든 갱신사항을 표시하려면 <mark>모두 표시</mark>를 클릭하십시오.
	- a. 갱신사항에 대한 자세한 정보를 알려면 갱신사항을 클릭하고 <mark>세부사항</mark>에서 설 명을 검토하십시오.
	- b. 갱신사항에 대한 추가 정보를 사용할 수 있는 경우 설명 텍스트의 끝에 <mark>추가</mark> 정보 링크가 포함되어 있습니다. 링크를 클릭하여 브라우저에 추가 정보를 표 시하십시오. 갱신사항을 설치하기 전에 이 정보를 검토하십시오.
- 5. 설치할 갱신사항을 선택하거나 권장사항 선택을 클릭하여 기본 선택사항을 복원하 십시오. 종속 관계인 갱신사항이 자동으로 함께 선택되고 선택 취소됩니다.
- 6. 계속하려면 다음을 클릭하십시오.
- 7. 라이센스 페이지에서 선택한 갱신사항의 라이센스 계약을 읽으십시오. <mark>라이센스</mark> 페 이지의 왼쪽에 선택한 갱신사항의 라이센스 목록이 표시됩니다. 각 항목을 클릭하 여 라이센스 계약 텍스트를 표시하십시오.
	- a. 모든 라이센스 계약의 조항에 동의하는 경우 <mark>라이센스 계약 조건에 동의합니</mark> 다를 클릭하십시오.
	- b. 계속하려면 다음을 클릭하십시오.
- 8. 갱신사항을 설치하기 전에 요약 페이지에서 선택한 사항을 검토하십시오.
	- a. 이전 페이지에서 선택한 사항을 변경하려면 **이**전을 클릭하고 선택을 변경하십 시오.
	- b. 선택에 만족하는 경우 <mark>갱신</mark>을 클릭하여 갱신사항을 다운로드하고 설치하십시오. 진행 표시기에 설치 완료율이 표시됩니다.
	- 주: 갱신 프로세스 중 Installation Manager는 패키지의 기본 버전에 대한 저장소 위치를 묻는 프롬프트를 표시할 수 있습니다. CD 또는 기타 매체를 통해 제 품을 설치한 경우 갱신 기능을 사용할 때 해당 매체를 사용할 수 있어야 합 니다.
- 9. 옵션: 갱신 프로세스가 완료되면 페이지의 맨 위에 프로세스의 성공을 알리는 메 시지가 표시됩<mark>니다. 로그 파일 보기</mark>를 클릭하여 새 창에서 현재 세션의 로그 파일 을 여십시오. 계속하려면 설치 로그 창을 닫아야 합니다.
- 10. 완료를 클릭하여 마법사를 닫으십시오.

# **Rational Tester for SOA Quality**

Installation Manager의 패키지 설치 제거 옵션을 사용하여 한 설치 위치에서 패키지를 설치 제거할 수 있습니다. 모든 설치 위치에서 설치된 모든 패키지를 설치 제거할 수도 있습니다.

패키지를 설치 제거하려면 제품 패키지를 설치하는 데 사용한 사용자 계정과 동일한 사 용자 계정을 사용하여 시스템에 로그인해야 합니다.

패키지를 설치 제거하려면 다음을 수행하십시오.

- 1. Installation Manager를 사용하여 설치한 프로그램을 닫으십시오.
- 2. 시작 페이지에서 **패키지 설치 제거**를 클릭하십시오.
- 3. 패키지 설치 제거 페이지에서 설치 제거할 Rational Tester for SOA Quality 제품 패키지를 선택하십시오. 다음을 클릭하십시오.
- 4. 요약 페이지에서 설치 제거할 패키지 목록을 검토하고 <mark>설치 제거</mark>를 클릭하십시오. 설 치 제거가 완료된 후 완료 페이지가 표시됩니다.
- 5. 완료를 클릭하여 마법사를 종료하십시오.
## 선택적 소프트웨어 설치

다음의 선택적 소프트웨어가 Rational Tester for SOA Quality 설치 이미지에 포함됩 니다.

- IBM Rational Agent Controller 버전 7.0.1
- IBM Rational ClearCase® LT 버전 7.0

## **ClearCase LT**

Rational ClearCase LT는 작은 프로젝트 팀에 알맞는 형상 관리 도구입니다. ClearCase LT는 IBM Rational ClearCase 제품군의 일부로 작은 프로젝트 작업그룹에서 분산된 글로벌 엔터프라이즈로 확장해 나갈 수 있게 해줍니다.

설치 매체에는 Rational Tester for SOA Quality와 별도로 설치된 Rational ClearCase LT 버전 7.0.0.0이 포함됩니다.

워크스테이션에 ClearCase LT를 이미 설치한 경우 이를 현재 버전으로 업그레이드할 수 있습니다. 이전 버전의 업그레이드에 대한 정보는 ClearCase LT의 설치 문서를 참 조하십시오.

Rational Tester for SOA Quality를 ClearCase LT와 함께 사용하려면 Rational ClearCase SCM Adapter 기능을 설치해야 합니다. 기본적으로 Rational Tester for SOA Quality를 설치하면 이 기능이 선택됩니다. 그러나 이를 포함시키지 않은 경우 IBM Installation Manager의 패키지 수정 마법사를 사용하여 설치할 수 있습니다. 세부사항 은 [61](#page-66-0) 페이지의 『설치 수정』을 참조하십시오.

Rational ClearCase SCM Adapter를 사용할 수 있어야 이 프로그램과 함께 작업할 수 있습니다. 어댑터 사용 및 작업에 대한 자세한 내용은 온라인 도움말을 참조하십시 오.

## **ClearCase LT - -**

Rational ClearCase LT 설치에 대한 전체 지시사항은 ClearCase LT 설치 매체와 함 께 제공되는 설치 문서를 참조하십시오. 또한 제품을 설치하기 전에 ClearCase LT 릴 리스 정보를 반드시 확인하십시오.

일부 문서는 Acrobat PDF 파일에 있습니다. 파일을 열려면 Adobe Reader 소프트웨 어가 필요하며 해당 소프트웨어는 [http://www.adobe.com/products/acrobat/](http://www.adobe.com/products/acrobat/readstep2.html) [readstep2.html](http://www.adobe.com/products/acrobat/readstep2.html) 페이지에서 다운로드할 수 있습니다.

Windows의 경우: 설치 지시사항 및 릴리스 정보는 ClearCase LT 설치 런치패드에서 확인할 수 있습니다. 『Rational ClearCase LT 설치 시작』을 참조하십시오.

- 설치 지시사항을 열려면 다음을 수행하십시오.
	- 1. Windows의 경우: 첫 번째 ClearCase LT 설치 CD(또는 전자 이미지의 디스크 디렉토리)에서 doc\books\install.pdf를 여십시오. IBM Rational ClearCase,  $ClearCase$  *MultiSite®* 및 ClearCase LT 설치 및 업그레이드 안내서, 버전 7.0(Windows)이 열립니다.
	- 2. Linux : *IBM Rational ClearCase, ClearCase MultiSite ClearCase*  $LT$  설치 안내서 7.0, *Linux* 및 UNIX®의 다운로드 지시사항을 보려면 [http://www-](http://www-1.ibm.com/support/docview.wss?uid=pub1gi11636600)[1.ibm.com/support/docview.wss?uid=pub1gi11636600](http://www-1.ibm.com/support/docview.wss?uid=pub1gi11636600)으로 이동하십시오.
- Linux의 경우: IBM Rational ClearCase, ClearCase MultiSite 및 ClearCase LT 설치 및 업그레이드 안내서, 버전 7.0(Linux)이 열립니다.

#### $|BM$  Publications Center에서 문서 가져오기

또한 IBM Publications Center에서 Rational ClearCase LT 설치 지시사항 및 릴리 스 정보를 다운로드할 수 있습니다.

- 1.<http://www.ibm.com/shop/publications/order> 페이지로 이동하십시오.
- 2. Publications Center의 시작 페이지에서 국가/지역을 선택하십시오.
- 3. 책 검색을 클릭하십시오.
- 4. 해당 검색 필드에 문서 제목 또는 책 번호를 입력하십시오.
	- 제목으로 문서를 검색하려면 제목 검색 필드에 제목을 입력하십시오.
	- 책(자료 ID) 번호로 문서를 검색하려면 책 번호 필드에 번호를 입력하십시오.

*2. ClearCase*

| 뮤서                                                                   | 책 번호         |
|----------------------------------------------------------------------|--------------|
| <b>IBM</b> Rational ClearCase, ClearCase MultiSite, and GI11-6365-00 |              |
| ClearCase LT Installation and Upgrade Guide                          |              |
| (Windows)                                                            |              |
| <b>IBM Rational ClearCase, ClearCase MultiSite, and GI11-6366-00</b> |              |
| ClearCase LT Installation and Upgrade Guide                          |              |
| (UNIX)                                                               |              |
| <b>IBM Rational ClearCase LT Release Notes</b> <sup>®</sup>          | GI11-6369-00 |

### **Rational ClearCase LT**

이 섹션의 설치 지시사항은 Rational ClearCase LT의 설치를 시작하는 데 유용합니다. 제품 설치 시 Rational ClearCase LT 설치 안내서에 있는 전체 설치 지시사항을 참조 해야 합니다. 설치를 수행하기 전에 릴리스 정보를 확인하십시오.

#### **Windows에 Rational ClearCase LT 설치 시작**

- 1. 다음 방법 중 하나를 사용하여 Rational ClearCase LT 런치패드 프로그램을 시작 하십시오.
	- Rational Tester for SOA Quality 런치패드 프로그램[\(29](#page-34-0) 페이지의 『런치패드 프 로그램 시작』참조)에서 Rational ClearCase LT를 클릭하십시오.
	- Rational ClearCase LT의 첫 번째 CD를 삽입하십시오. 런치패드 프로그램이 자 동으로 시작됩니다. 실행되지 않으면 첫 번째 CD 또는 디스크 이미지의 루트에 서 setup.exe를 실행하십시오.
- 2. 릴리스 정보를 확인하십시오.
- 3. IBM Rational ClearCase LT 설치를 클릭하십시오. Rational ClearCase LT 설 치 마법사가 열립니다.
- 설치 마법사의 지시사항에 따라 설치를 완료하십시오.

#### **Linux에 Rational ClearCase LT 설치**

Linux 워크스테이션에 Rational ClearCase LT 버전 7.0을 설치하는 전체 지시사항은 *IBM Rational ClearCase, ClearCase MultiSite 및 ClearCase LT 설치 안내서, 7.0,* Linux 및 UNIX 문서에서 확인할 수 있습니다. 이 문서는 [600](http://www-1.ibm.com/support/docview.wss?uid=pub1gi11636600)에서 다운로드할 수 있 습니다.

### Rational ClearCase LT Licensing 구성

Rational Tester for SOA Quality가 Rational ClearCase LT와 같은 컴퓨터에 설치 된 경우, Rational ClearCase LT licensing을 구성할 필요가 없습니다. 그러나 Rational ClearCase LT를 Rational Tester for SOA Quality 없이 설치하면 ClearCase LT Licensing을 구성해야 합니다.

라이센싱을 구성하는 방법에 대한 자세한 정보는 ClearCase LT 설치 안내서를 참조하 십시오.

# 주의사항

© Copyright IBM Corporation 2000, 2007.

이 IBM 제품에 포함된 XDoclet Documentation은 사용 허가를 취득하였으며 다음 저 작권 표시가 적용됩니다: Copyright © 2000-2004, XDoclet Team. All rights reserved.

U.S. Government Users Restricted Rights - Use, duplication or disclosure restricted by GSA ADP Schedule Contract with IBM Corp.

이 정보는 미국에서 제공되는 제품 및 서비스용으로 작성된 것입니다. IBM은 다른 국 가에서 이 책에 기술된 제품, 서비스 또는 기능을 제공하지 않을 수도 있습니다. 현재 사용할 수 있는 제품 및 서비스에 대한 정보는 한국 IBM 담당자에게 문의하십시오. 이 책에서 IBM 제품, 프로그램 또는 서비스를 언급했다고 해서 해당 IBM 제품, 프로그 램 또는 서비스만을 사용할 수 있다는 것을 의미하지는 않습니다. IBM의 지적 재산권 을 침해하지 않는 한, 기능상으로 동등한 제품, 프로그램 또는 서비스를 대신 사용할 수 도 있습니다. 그러나 비IBM 제품, 프로그램 또는 서비스의 운영에 대한 평가 및 검증 은 사용자의 책임입니다.

IBM은 이 책에서 다루고 있는 특정 내용에 대해 특허를 보유하고 있거나 현재 특허 출원 중일 수 있습니다. 이 문서를 제공한다고 해서 특허에 대한 라이센스까지 부여하 는 것은 아닙니다. 라이센스에 대한 의문사항은 다음으로 문의하십시오.

135-270 서울특별시 강남구 도곡동 467-12, 군인공제회관빌딩 한국 아이.비.엠 주식회사 고객만족센터 : 080-023-8080

2바이트(DBCS) 정보에 관한 라이센스 문의는 한국 IBM 고객만족센터에 문의하거나 다음 주소로 서면 문의하시기 바랍니다.

IBM World Trade Asia Corporation Licensing 2-31 Roppongi 3-chome, Minato-ku Tokyo 106, Japan

다음 단락은 현지법과 상충하는 영국이나 기타 국가에서는 적용되지 않습니다. IBM은 타인의 권리 비침해, 상품성 및 특정 목적에의 적합성에 대한 묵시적 보<del>증</del>을 포함하여 (단, 이에 한하지 않음) 묵시적이든 명시적이든 어떠한 종류의 보증 없이 이 책을 "현 상태대로" 제공합니다. 일부 국가에서는 특정 거래에서 명시적 또는 묵시적 보증의 면 책사항을 허용하지 않으므로, 이 사항이 적용되지 않을 수도 있습니다.

이 정보에는 기술적으로 부정확한 내용이나 인쇄상의 오류가 있을 수 있습니다. 이 정 .보는 주기적으로 변경되며, 변경된 사항은 최신판에 통합됩니다. IBM은 이 책에서 설 명한 제품 및/또는 프로그램을 사전 통지 없이 언제든지 개선 및/또는 변경할 수 있습 니다.

이 정보에서 언급되는 비IBM의 웹 사이트는 단지 편의상 제공된 것으로, 어떤 방식으 로든 이들 웹 사이트를 옹호하고자 하는 것은 아닙니다. 해당 웹 사이트의 자료는 본 IBM 제품 자료의 일부가 아니므로 해당 웹 사이트 사용으로 인한 위험은 사용자 본인 이 감수해야 합니다. (1) 독립적으로 작성된 프로그램과 기타 프로그램(본 프로그램 포 함) 간의 정보 교환 및 (2) 교환된 정보의 상호 이용을 목적으로 본 프로그램에 관한 정보를 얻고자 하는 라이센스 사용자는 다음 주소로 문의하십시오.

135-270 서울특별시 강남구 도곡동 467-12, 군인공제회관빌딩 한국 아이.비.엠 주식회사 고객만족센터

이러한 정보는 해당 조건(예를 들어, 사용료 지불 등)하에서 사용될 수 있습니다.

이 정보에 기술된 라이센스가 부여된 프로그램 및 프로그램에 대해 사용 가능한 모든 라이센스가 부여된 자료는 IBM이 IBM 기본 계약, IBM 프로그램 라이센스 계약(IPLA) 또는 이와 동등한 계약에 따라 제공한 것입니다.

본 문서에 포함된 모든 성능 데이터는 제한된 환경에서 산출된 것입니다. 따라서 다른 운영 환경에서 얻어진 결과는 상당히 다를 수 있습니다. 일부 성능은 개발 단계의 시스 템에서 측정되었을 수 있으므로 이러한 측정치가 일반적으로 사용되고 있는 시스템에서 도 동일하게 나타날 것이라고는 보증할 수 없습니다. 또한 일부 성능은 추정을 통해 추 측되었을 수도 있으므로 실제 결과는 다를 수 있습니다. 이 책의 사용자는 해당 데이터 를 본인의 특정 환경에서 검증해야 합니다.

비IBM 제품에 관한 정보는 해당 제품의 공급업체, 공개 자료 또는 기타 범용 소스로 부터 얻은 것입니다. IBM에서는 이러한 비IBM 제품을 반드시 테스트하지 않았으므로, 이들 제품과 관련된 성능의 정확성, 호환성 또는 기타 주장에 대해서는 확인할 수 없습 니다. 비IBM 제품의 성능에 대한 의문사항은 해당 제품의 공급업체에 문의하십시오.

IBM이 제시하는 방향 또는 의도에 관한 모든 언급은 특별한 통지 없이 변경될 수 있 습니다.

이 정보에는 일상의 비즈니스 운영에서 사용되는 자료 및 보고서에 대한 예제가 들어 있습니다. 이들 예제에는 개념을 가능한 완벽하게 설명하기 위하여 개인, 회사, 상표 및 제품의 이름이 사용될 수 있습니다. 이들 이름은 모두 가공의 것이며 실제 기업의 이름 및 주소와 유사하더라도 이는 전적으로 우연입니다.

## 저작권 라이센스

이 정보에는 여러 운영 플랫폼에서의 프로그래밍 기법을 보여주는 원어로 된 샘플 응 용프로그램이 들어 있습니다. 귀하는 이러한 샘플 프로그램의 작성 기준이 된 운영 플 랫폼의 응용프로그램 프로그래밍 인터페이스(API)에 부합하는 응용프로그램을 개발, 사 용, 판매 또는 배포할 목적으로 추가 비용 없이 이들 샘플 프로그램을 어떠한 형태로든 복사, 수정 및 배포할 수 있습니다. 이러한 샘플 프로그램은 모든 조건 하에서 완전히 테스트된 것은 아닙니다. 따라서 IBM은 이들 샘플 프로그램의 신뢰성, 서비스 가능성 또는 기능을 보증하거나 진술하지 않습니다.

이러한 샘플 프로그램 또는 파생 제품의 각 사본이나 그 일부에는 반드시 다음과 같은 저작권 표시가 포함되어야 합니다.

© (귀하의 회사명) (연도). 이 코드의 일부는 IBM Corp. 샘플 프로그램에서 발췌되었 -. © Copyright IBM Corp. 2000 2007.

## 상표 및 서비스표

www.ibm.com/legal/copytrade.shtml을 참조하십시오.

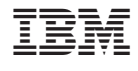

GA30-3641-00

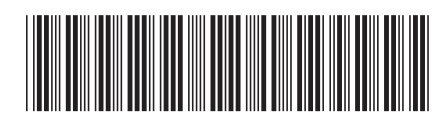